# **AWS Systems Managerを使った サーバ管理はじめの一歩編 [AWS Hands-on for Beginners]**

アマゾンウェブサービスジャパン合同会社 Solutions Architect 上野 涼平 / Ryohei Ueno (収録日:2022/1/14)

© 2022, Amazon Web Services, Inc. or its Affiliates. All rights reserved.

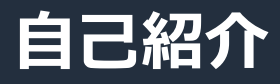

名前 上野 涼平 Ryohei Ueno ■ ロール ソリューションアーキテクト

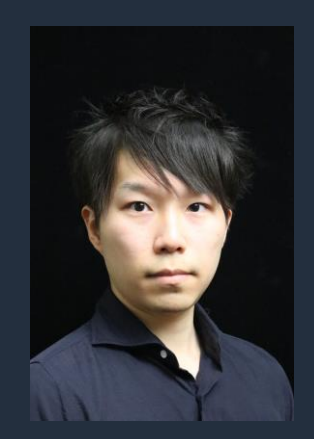

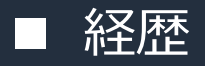

ユーザ系企業にてクラウドへの移行から運用面までを横断的に支援

### ■ 好きなAWSサービス

AWS Systems Manager

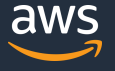

### **AWS Hands-on for Beginnersとは**

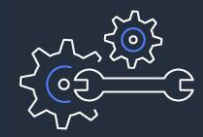

実際に手を動かしながら AWS の各サービスを学んでいただきます

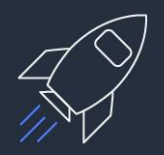

初めてそのサービスをご利用される方がメインターゲットです

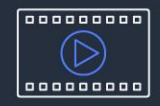

お好きな時間、お好きな場所でご受講いただけるオンデマンド形式です

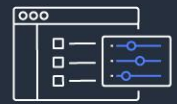

テーマごとに合計1~2時間の内容 & 細かい動画に分けて公開 スキマ時間の学習や、興味のある部分だけの聴講も可能

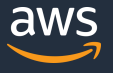

# **内容についての注意点**

- 資料では2022年1月14日収録時点のサービス内容および価格についてご説明しています。 最新の情報はAWS公式ウェブサイト([http://aws.amazon.com\)](http://aws.amazon.com/)にてご確認ください。 資料作成 には十分注意しておりますが、資料とAWS公式ウェブサイトとで記載内容に相違があった場合、 AWS公式ウェブサイトの記載を優先させていただきます。
- マネージメントコンソールについても、収録時点のものとなります。 差異がある場合がございますので、ご注意ください。
- ハンズオンでは AWS の各種サービスの利用、リソースの作成を行います。 無料枠を超えるハンズオンもございますが、その場合はご利用料金が発生することを あらかじめご認識ください。
- 学習後のリソースの削除についても、お客様の責任でご実施いただくようお願いいたします。

# **本ハンズオンのゴール**

- AWS Systems Managerを使ったサーバ管理の基本を理解する
- 実際に手を動かし、サーバ管理に必要な設定を理解する
- ユースケース別にSystems Managerを活用するイメージを持つ

# **前提条件**

- 事前にハンズオンのためのAWSアカウントのご用意をお願いします
- AdministratorAccess ポリシーのついた IAM ユーザーで作業を進めています
	- ※アカウントの作成方法、IAMユーザの作成方法がわからない方は、 "ハンズオンはじめの一歩編" (※1)をご覧ください
- Amazon VPC、Amazon EC2の基礎知識をお持ちの方
- AWS Hands-on for Beginners ~スケーラブルウェブサイト構築編~(※2)を 事前にご受講いただいていると、より理解を深めやすいと思います

※1 AWS Hands-on for Beginners ハンズオンはじめの一歩: AWS アカウントの作り方 & IAM 基本のキ [https://pages.awscloud.com/event\\_JAPAN\\_Ondemand\\_Hands-on-for-Beginners-1st-Step\\_LP.html?trk=aws\\_introduction\\_page](https://pages.awscloud.com/event_JAPAN_Ondemand_Hands-on-for-Beginners-1st-Step_LP.html?trk=aws_introduction_page)

※2 AWS Hands-on for Beginners ~スケーラブルウェブサイト構築編~ [https://pages.awscloud.com/event\\_JAPAN\\_Hands-on-for-Beginners-Scalable\\_LP.html?trk=aws\\_introduction\\_page](https://pages.awscloud.com/event_JAPAN_Hands-on-for-Beginners-Scalable_LP.html?trk=aws_introduction_page)

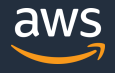

# **本ハンズオンで構築する最終構成**

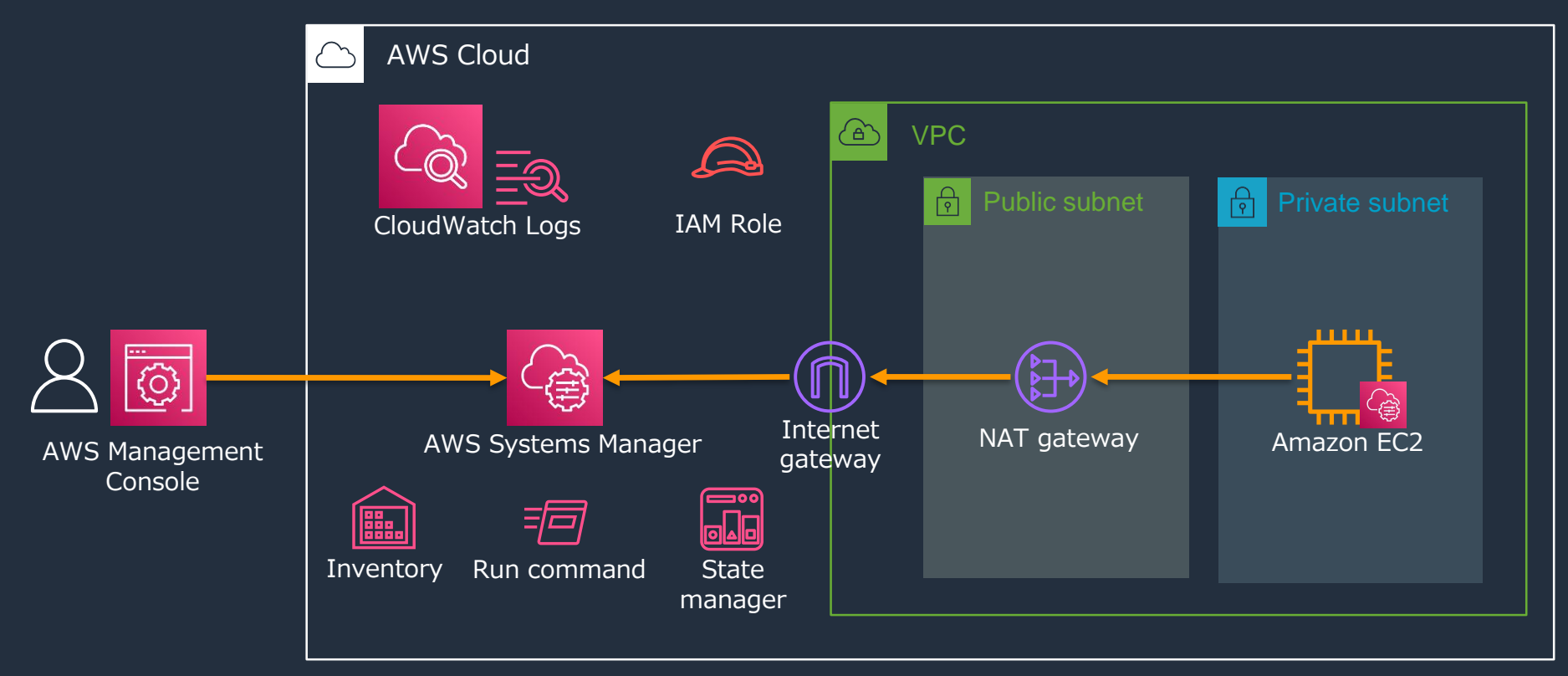

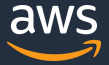

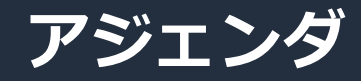

- はじめに
	- サーバ管理における課題
	- AWS Systems Managerとは
	- AWS Systems Managerを使ったサーバ管理を行うためには
- Hands-on
	- 事前準備
	- Systems Manager環境のセットアップ
	- SSM Agentの自動更新とインベントリデータの収集
	- Session Managerを使ったサーバログイン
	- RunCommandを使ったコマンド実行
- 本ハンズオンのまとめ、リソースの削除

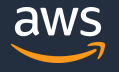

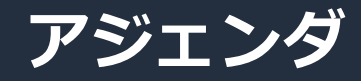

- はじめに
	- サーバ管理における課題
	- AWS Systems Managerとは
	- AWS Systems Managerを使ったサーバ管理を行うためには
- Hands-on
	- 事前準備
	- Systems Manager環境のセットアップ
	- SSM Agentの自動更新とインベントリデータの収集
	- Session Managerを使ったサーバログイン
	- RunCommandを使ったコマンド実行
- 本ハンズオンのまとめ、リソースの削除

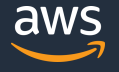

# **サーバ管理における課題**

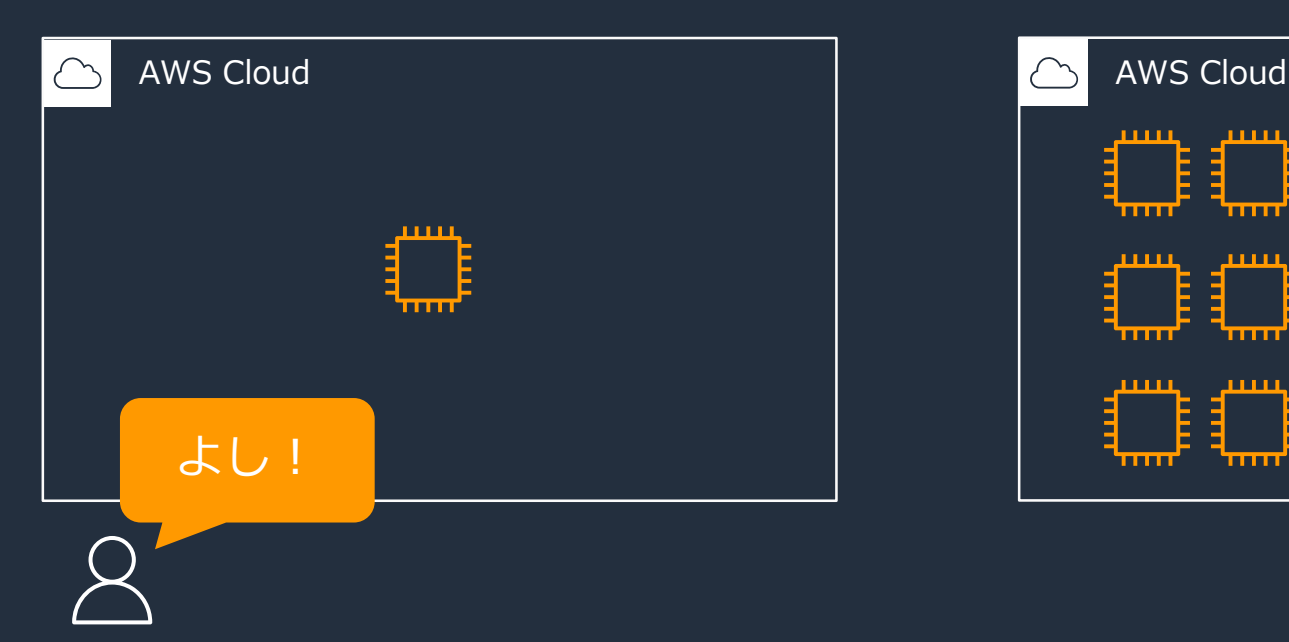

### <u>使い始め</u> そのありません その他の その他の その他には その他の <mark>利用が進むと</mark>

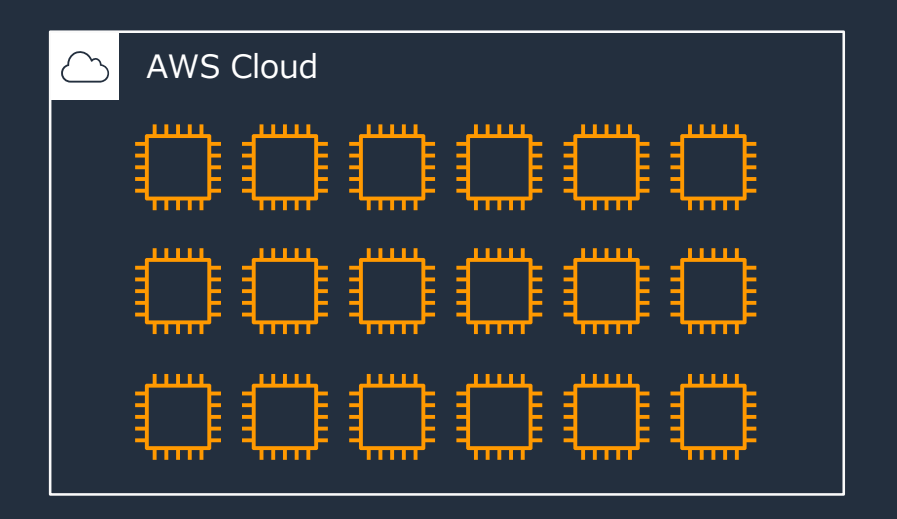

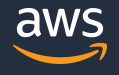

# **サーバ管理における課題**

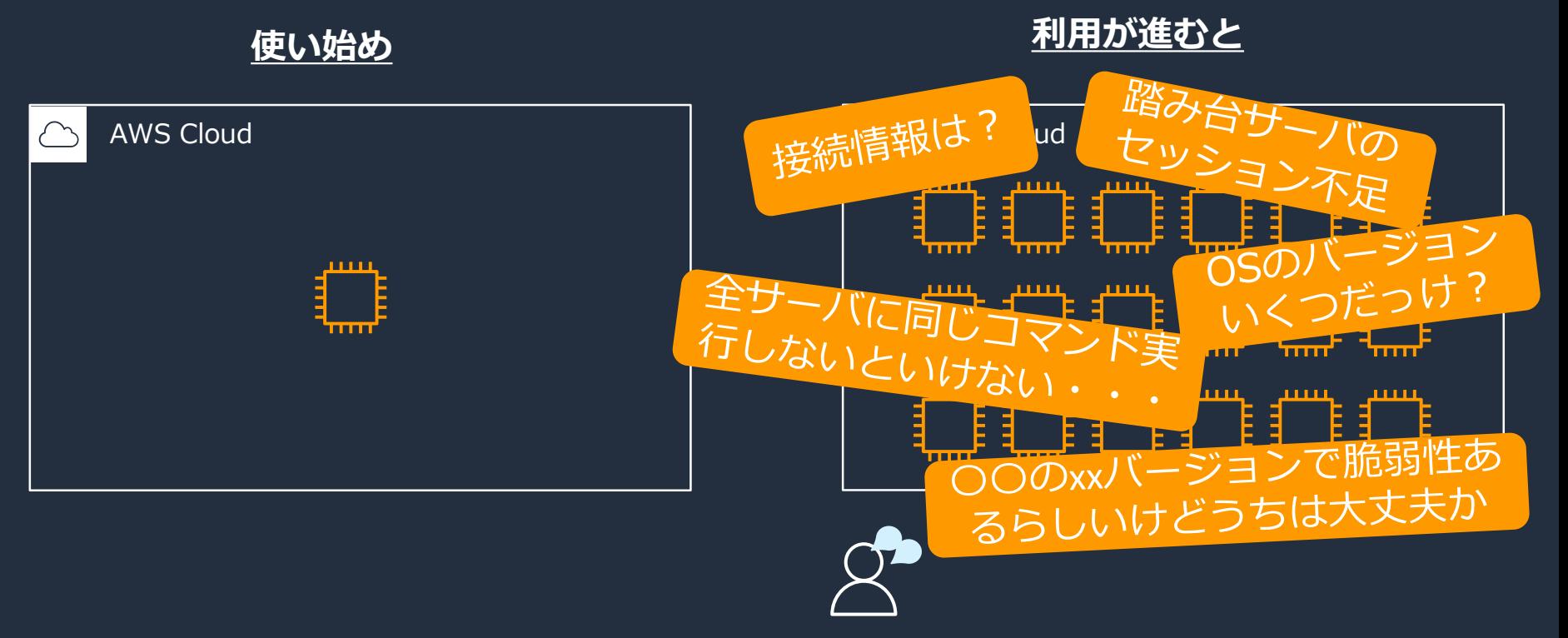

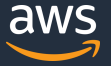

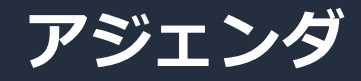

- はじめに
	- サーバ管理における課題
	- AWS Systems Managerとは
	- AWS Systems Managerを使ったサーバ管理を行うためには
- Hands-on
	- 事前準備
	- Systems Manager環境のセットアップ
	- SSM Agentの自動更新とインベントリデータの収集
	- Session Managerを使ったサーバログイン
	- RunCommandを使ったコマンド実行
- 本ハンズオンのまとめ、リソースの削除

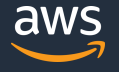

# **AWS Systems Managerとは**

安全かつスケーラブルにAWS環境を運用するためのコックピット

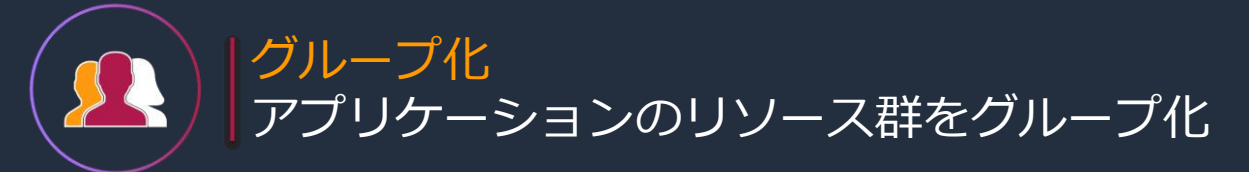

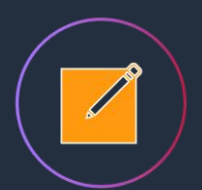

可視化 アプリケーション運用上の洞察を可視化 多数のAWSリソースを1つのコンソールで

対応 安全性高いAWSのベストプラクティスで対応 AWSとオンプレミス 両方をサポート クロスプラットフォーム対応 WindowsもLinuxも

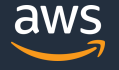

# **Systems Managerの機能群**

# **ノード管理 変更管理**

- Fleet Manager
- Compliance
- Inventory
- Hybrid Activations
- Session Manager
- Run Command
- State Manager
- Patch Manager
- **Distributor**

### **運用管理**

- Explorer
- OpsCenter
- Incident Manager

- Change Manager
- Automation
- Change Calendar
- Maintenance Windows

# **アプリケーション管理**

- Application Manager
- AppConfg
- Parameter Store

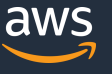

# **Systems Managerの機能群**

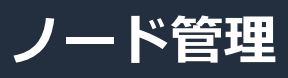

- **Fleet Manager**
- Compliance
- **Inventory**
- Hybrid Activations
- **Session Manager**
- **Run Command**
- **State Manager**
- Patch Manager
- **Distributor**

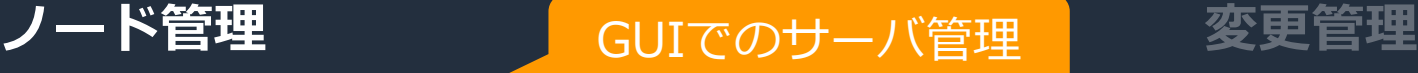

 $\begin{array}{c} \begin{array}{c} \begin{array}{c} \text{c} \\ \text{c} \end{array} & \begin{array}{c} \text{c} \\ \text{c} \end{array} & \text{c} \\ \text{c} \end{array} & \begin{array}{c} \text{c} \\ \text{c} \end{array} & \begin{array}{c} \text{c} \\ \text{c} \end{array} & \begin{array}{c} \text{c} \\ \text{c} \end{array} & \begin{array}{c} \text{c} \\ \text{c} \end{array} & \begin{array}{c} \text{c} \\ \text{c} \end{array} & \begin{array}{c} \text{c} \\ \text{c} \end{$ 「一八桶<mark>成'</mark>有瑕 • Change Manager サーバ構成情報のインベントリ収集・閲覧 |

• Incident Manager サーバへのリモートアクセス

**アプリケーション管理** サーバに対するコマンド実行

- +— バ構成を指定した状態  $\frac{1}{\sqrt{2}}$ サーバ構成を指定した状態に維持
	- Parameter Store

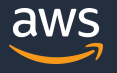

• Change Calendar

• Maintenance Windows

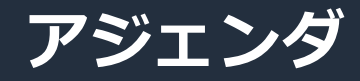

- はじめに
	- サーバ管理における課題
	- AWS Systems Managerとは
	- AWS Systems Managerを使ったサーバ管理を行うためには
- Hands-on
	- 事前準備
	- Systems Manager環境のセットアップ
	- SSM Agentの自動更新とインベントリデータの収集
	- Session Managerを使ったサーバログイン
	- RunCommandを使ったコマンド実行
- 本ハンズオンのまとめ、リソースの削除

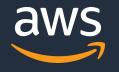

# **Systems Managerを使ってサーバ管理を行うためには**

# サーバを**"マネージドインスタンス"**にする

#### Systems Managerで管理されているサーバをマネージドインスタンスと呼びます

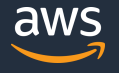

© 2022, Amazon Web Services, Inc. or its Affiliates. All rights reserved.

# **マネージドインスタンスまでの道のり Step1:SSM Agentの導入**

- SSM AgentがSystems Managerと連携することでマネージドインスタンスとなる
- Amazon Linux、macOS、SUSE linux、Ubuntu Server、Windows Serverの オフィシャルイメージにはプリインストール済み※

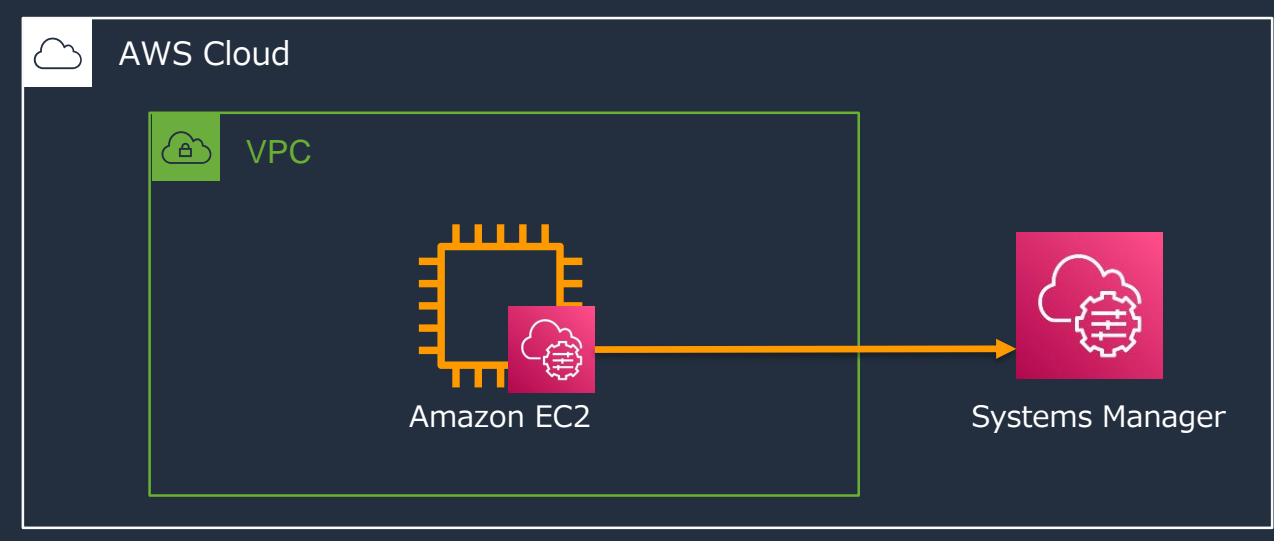

※OSのバージョンによってはプリインストールされていないものもあるため、詳細はユーザーガイドの**「SSM Agentについて」**をご確認ください [https://docs.aws.amazon.com/ja\\_jp/systems-manager/latest/userguide/prereqs-ssm-agent.html](https://docs.aws.amazon.com/ja_jp/systems-manager/latest/userguide/prereqs-ssm-agent.html)

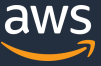

# **マネージドインスタンスまでの道のり Step2:アウトバウンド経路を作成**

- SSM Agentからのアウトバウンドの経路を用意する必要がある
- Internet Gatewayまたは、VPCエンドポイントでのアウトバウンド経路

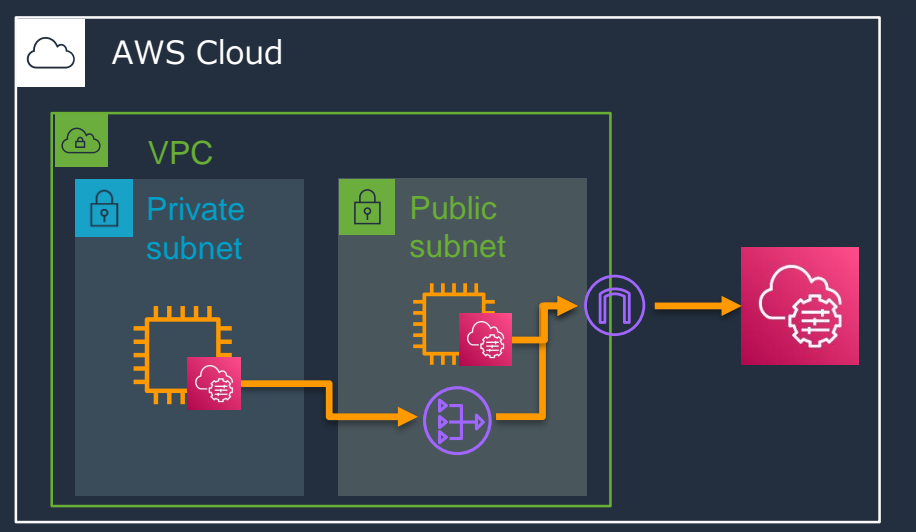

### **Internet Gateway経由 VPCエンドポイント経由**

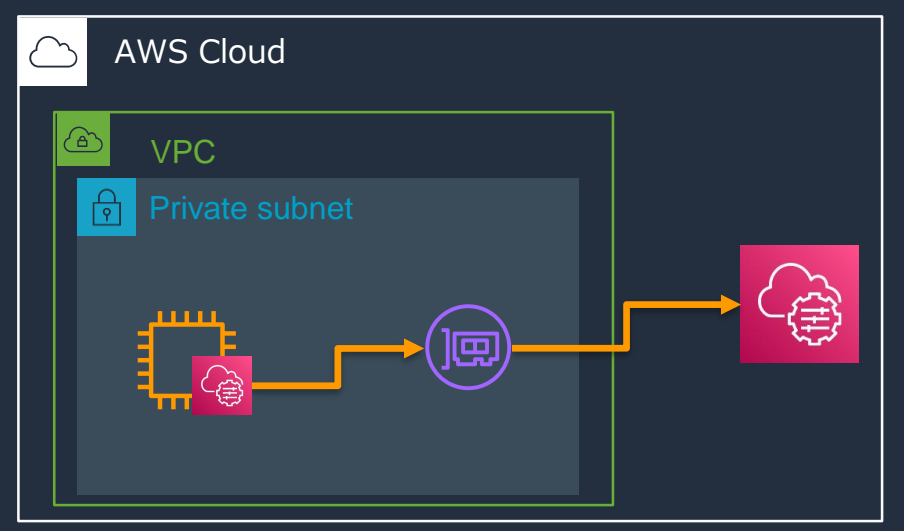

AWS Systems Managerユーザーガイド「**Virtual Private Cloud エンドポイントの作成**」 [https://docs.aws.amazon.com/ja\\_jp/systems-manager/latest/userguide/setup-create-vpc.html](https://docs.aws.amazon.com/ja_jp/systems-manager/latest/userguide/setup-create-vpc.html)

© 2022, Amazon Web Services, Inc. or its Affiliates. All rights reserved.

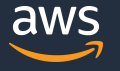

# **マネージドインスタンスまでの道のり Step3:IAMロールの付与**

- AmazonSSMManagedInstanceCoreポリシーを持ったIAMロールをEC2にアタッチする
- インスタンスがSystems Managerのコア機能を使用するために必要

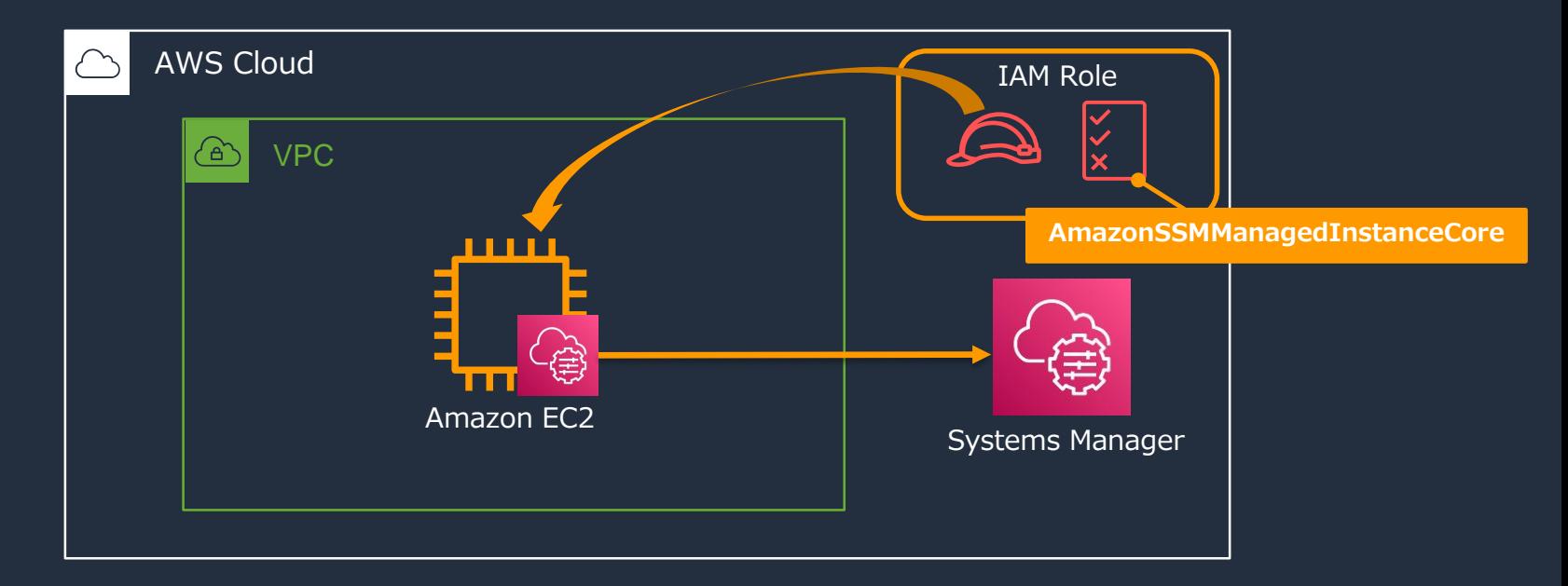

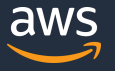

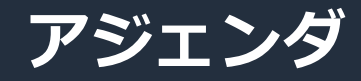

- はじめに
	- サーバ管理における課題
	- AWS Systems Managerとは
	- AWS Systems Managerを使ったサーバ管理を行うためには
- Hands-on
	- 事前準備
	- Systems Manager環境のセットアップ
	- SSM Agentの自動更新とインベントリデータの収集
	- Session Managerを使ったサーバログイン
	- RunCommandを使ったコマンド実行
- 本ハンズオンのまとめ、リソースの削除

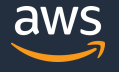

# **Hands-on事前準備**

- ハンズオンに必要なリソースは**CloudFormationテンプレート**を利用して作成
	- Amazon VPC
	- サブネット
	- インターネットゲートウェイ
	- NAT Gateway
	- ルートテーブル
	- セキュリティグループ

#### • 作成されるリソースの詳細を学ぶ際は、以下のハンズオンをご受講ください

- AWS Hands-on for Beginners 〜スケーラブルウェブサイト構築編〜 [https://pages.awscloud.com/event\\_JAPAN\\_Hands-on-for-Beginners-Scalable\\_LP.html?trk=aws\\_introduction\\_page](https://pages.awscloud.com/event_JAPAN_Hands-on-for-Beginners-Scalable_LP.html?trk=aws_introduction_page)
- Network編#1 AWS上にセキュアなプライベートネットワークを空間を作成する [https://pages.awscloud.com/JAPAN-event-OE-Hands-on-for-Beginners-Network1-2020-reg-event-LP.html?trk=aws\\_introduction\\_page](https://pages.awscloud.com/JAPAN-event-OE-Hands-on-for-Beginners-Network1-2020-reg-event-LP.html?trk=aws_introduction_page)

# **AWS CloudFormation**

- AWS環境のコードによる管理を実現
- テンプレートで定義した環境を 作成 / 変更 / 削除

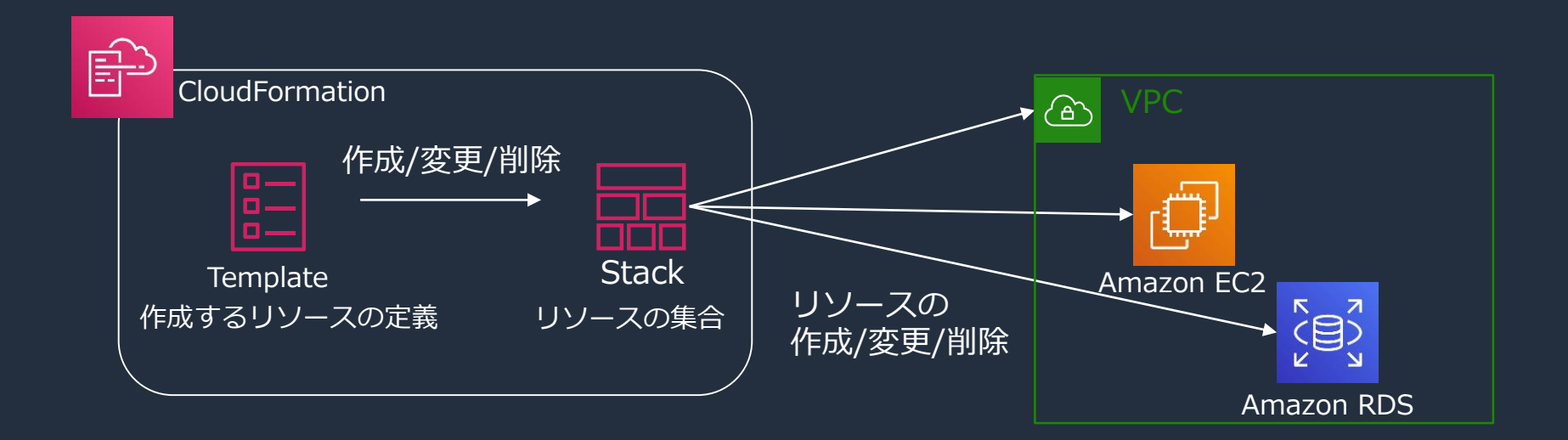

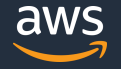

# **CloudFormationによって作成されるリソース**

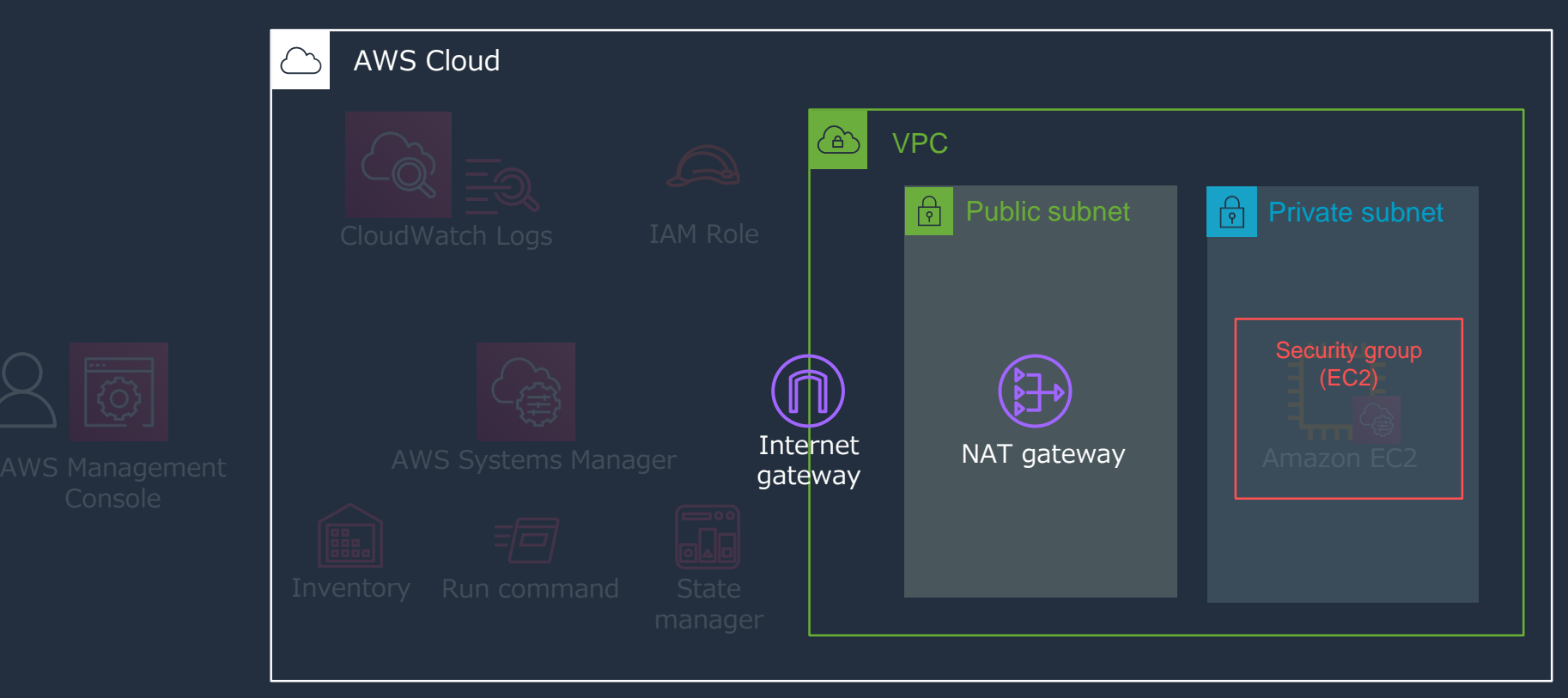

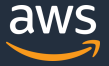

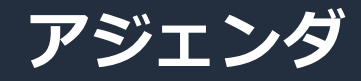

- はじめに
	- サーバ管理における課題
	- AWS Systems Managerとは
	- AWS Systems Managerを使ったサーバ管理を行うためには
- Hands-on
	- 事前準備
	- Systems Manager環境のセットアップ
	- SSM Agentの自動更新とインベントリデータの収集
	- Session Managerを使ったサーバログイン
	- RunCommandを使ったコマンド実行
- 本ハンズオンのまとめ、リソースの削除

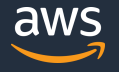

# **Hands-on① Systems Manager環境のセットアップ**

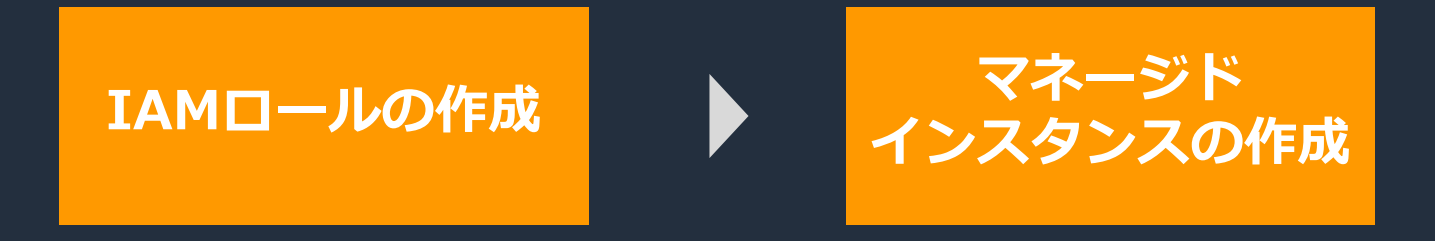

# **Hands-on① Systems Manager環境のセットアップ**

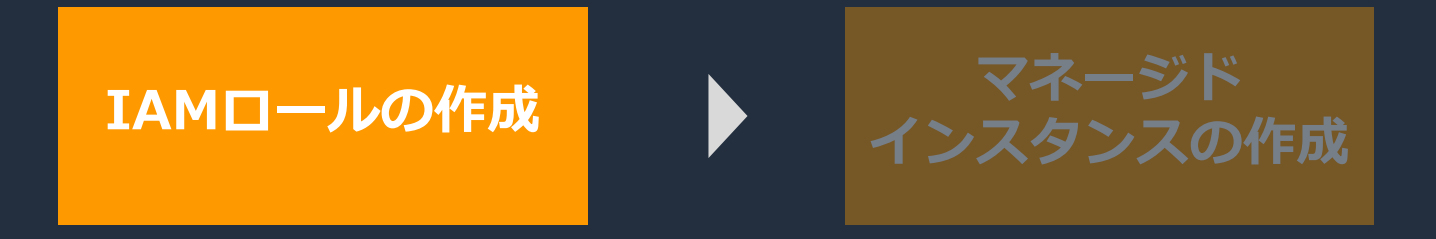

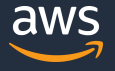

© 2022, Amazon Web Services, Inc. or its Affiliates. All rights reserved.

# **IAMロールの作成**

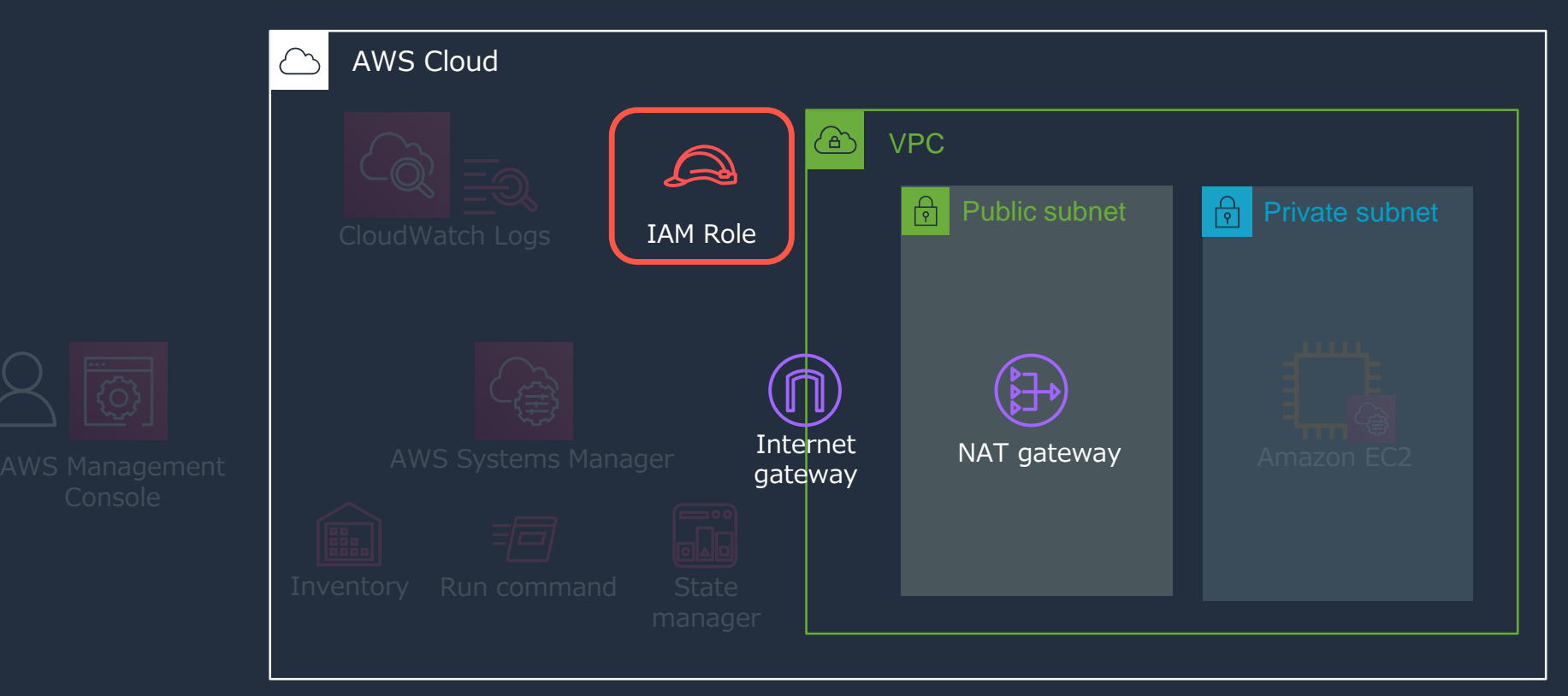

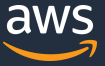

# **IAMロールに付与する権限**

- AmazonSSMManagedInstanceCoreポリシーを持ったIAMロールを作成する
	- インスタンスがSystems Managerと連携するための必要最低限の権限を持つ
- 利用用途に合わせて必要な権限を追加

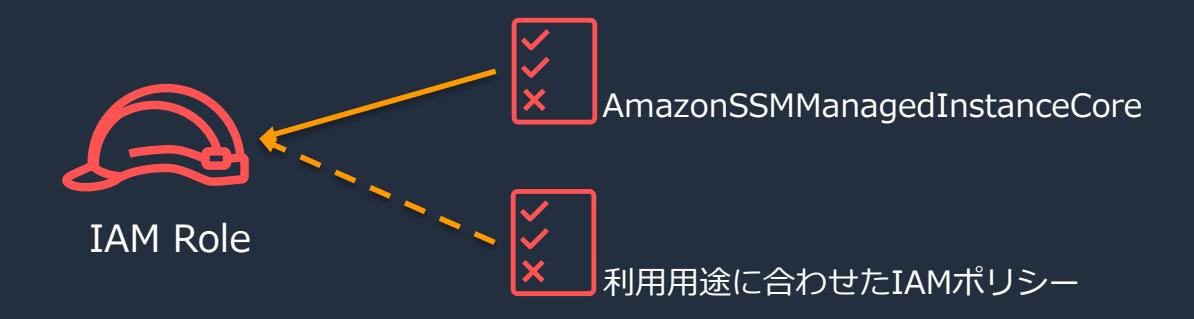

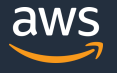

# **Hands-on① Systems Manager環境のセットアップ**

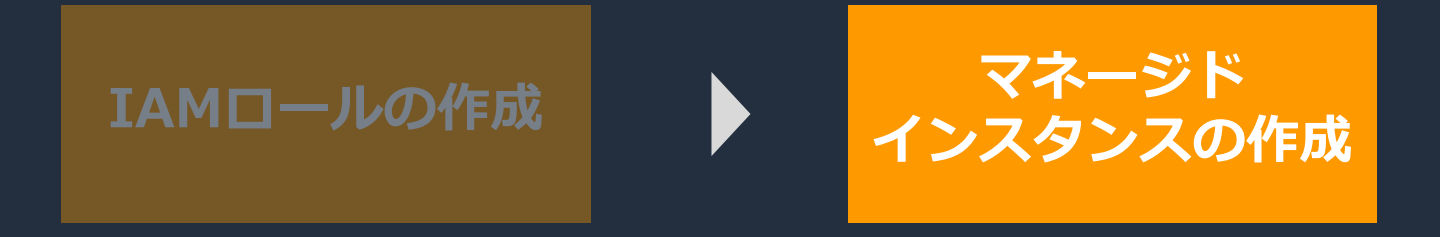

# **マネージドインスタンスの作成**

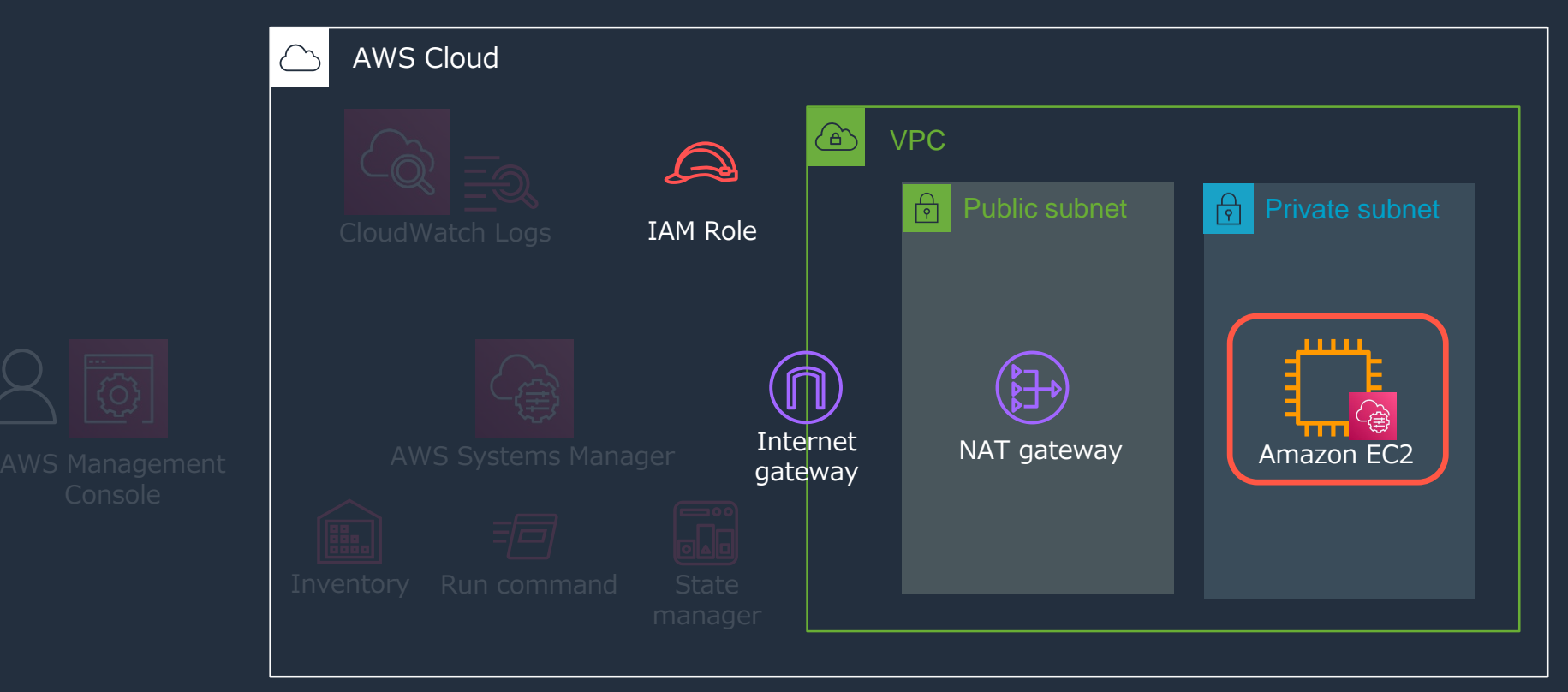

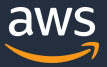

# **マネージドインスタンスの確認**

#### **マネージドインスタンスの条件**

#### ✓ SSM Agent導入済みインスタンス

- ✔ Systems Managerへのアウトバウンド経路
- ✓ Systems Manager利用に必要な権限を持ったIAMロール

### 上記の内容でEC2インスタンスを作成

AWS Systems Manager **Fleet Manager**からマネージドインスタンスを確認

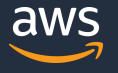

## **Fleet Manager**

- マネージドインスタンスの管理機能を持つ
	- マネージドインスタンスの一覧表示
	- ファイルシステムの参照
	- OSユーザ/グループ管理
	- 一般的なパフォーマンス情報の確認
	- プロセス管理 etc

# **Fleet Managerに表示される=マネージドインスタンス**

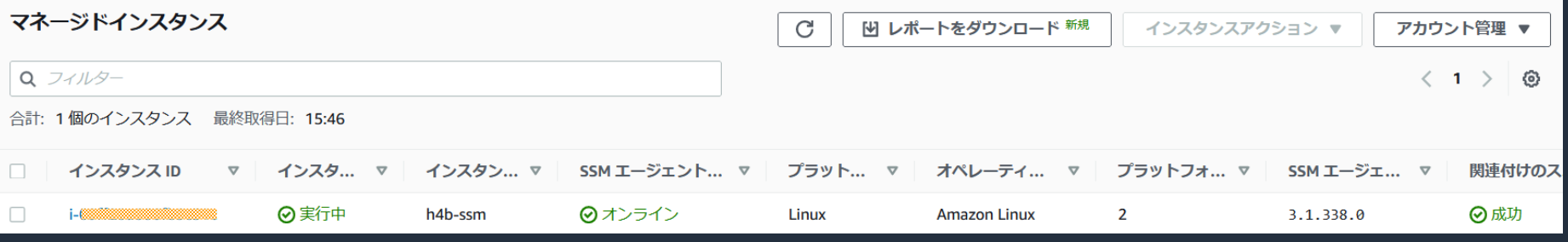

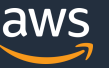

# **Hands-on①実施後**

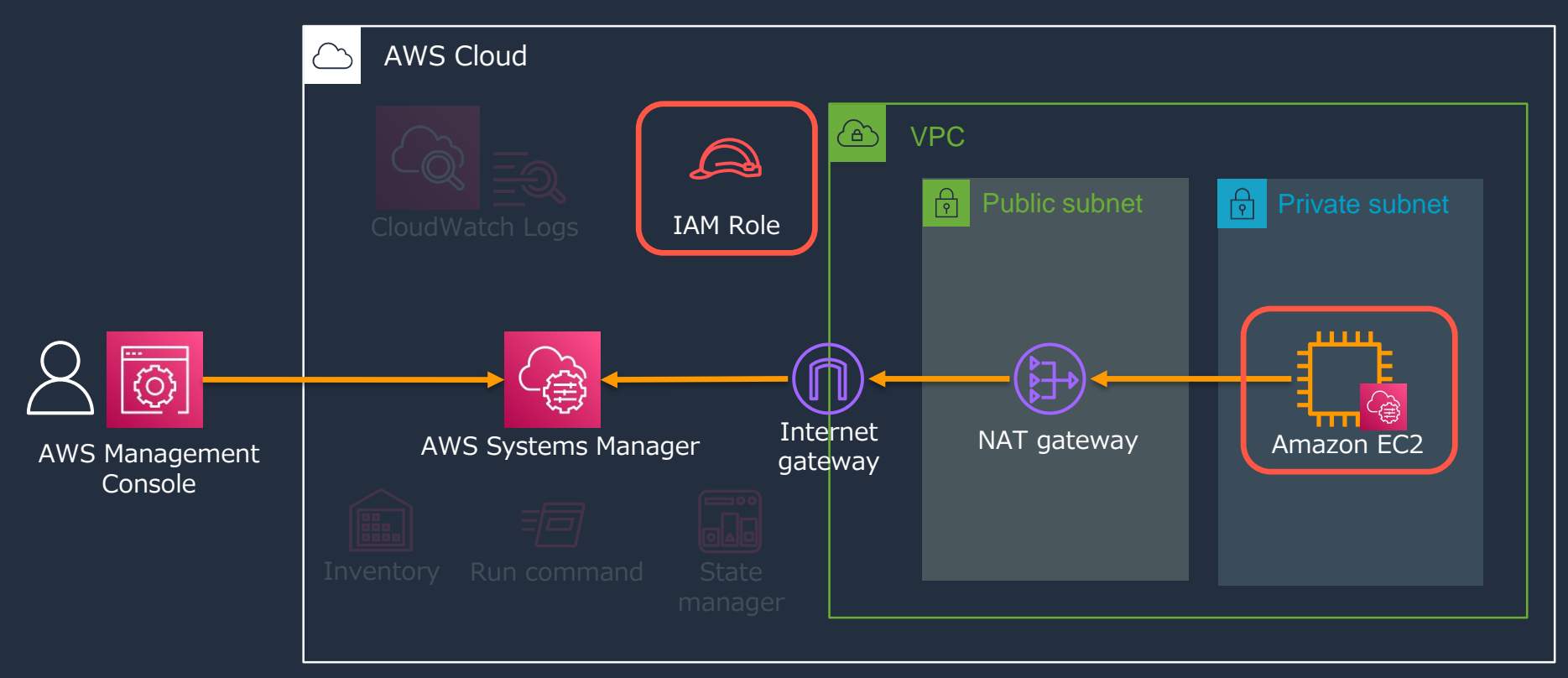

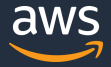

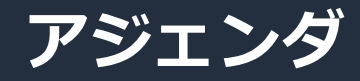

- はじめに
	- サーバ管理における課題
	- AWS Systems Managerとは
	- AWS Systems Managerを使ったサーバ管理を行うためには
- Hands-on
	- 事前準備
	- Systems Manager環境のセットアップ
	- SSM Agentの自動更新とインベントリデータの収集
	- Session Managerを使ったサーバログイン
	- RunCommandを使ったコマンド実行
- 本ハンズオンのまとめ、リソースの削除

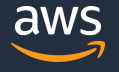

# **Hands-on② SSM Agentの自動更新とインベントリデータの収集**

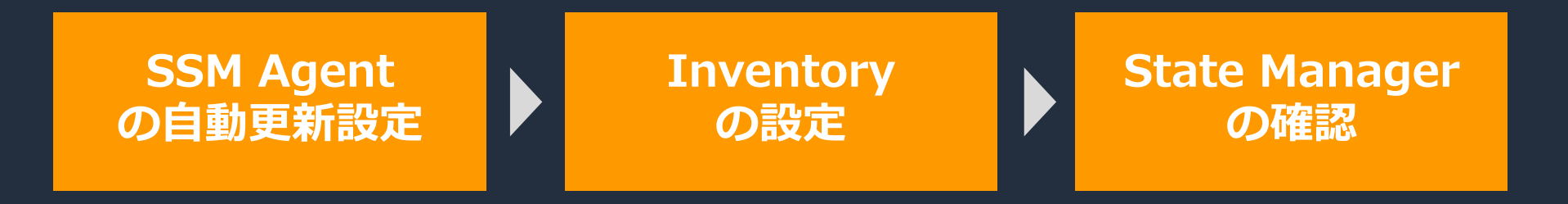

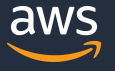
## **Hands-on② SSM Agentの自動更新とインベントリデータの収集**

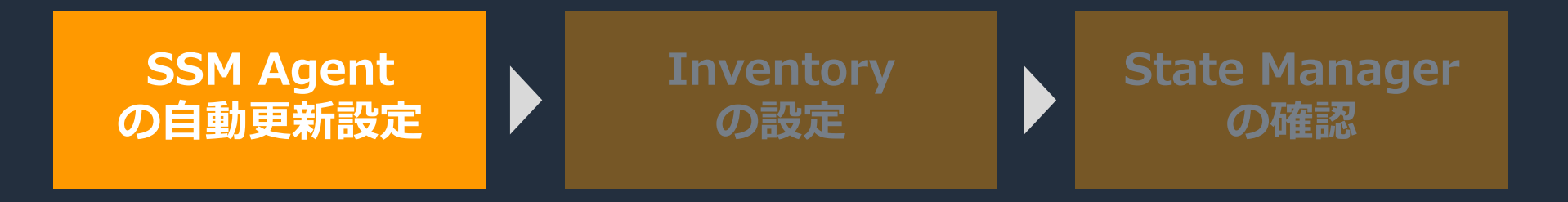

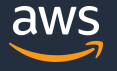

# **SSM Agentを最新バージョンに維持する**

- サーバに導入するAgentは更新運用が必ず発生する
- 都度、サーバに接続して更新作業を行うことは運用負荷となる
- SSM Agentのバージョンが古いとSystems Managerの最新機能が使えない

# SSM Agentの**自動更新設定**が可能

## **Hands-on② SSM Agentの自動更新とインベントリデータの収集**

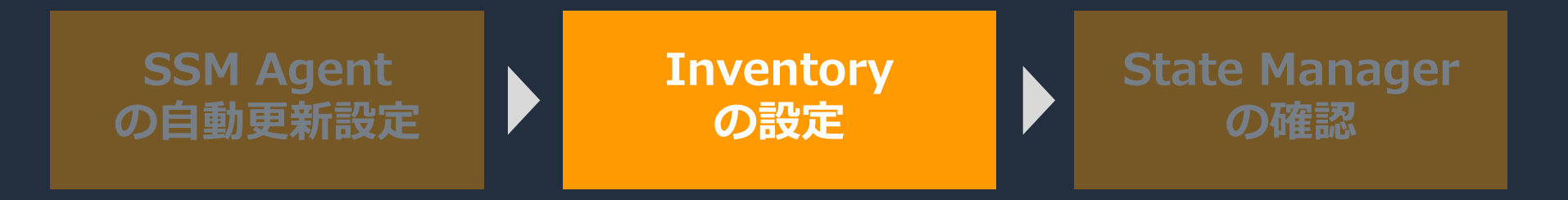

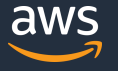

## **再掲:サーバ管理における課題**

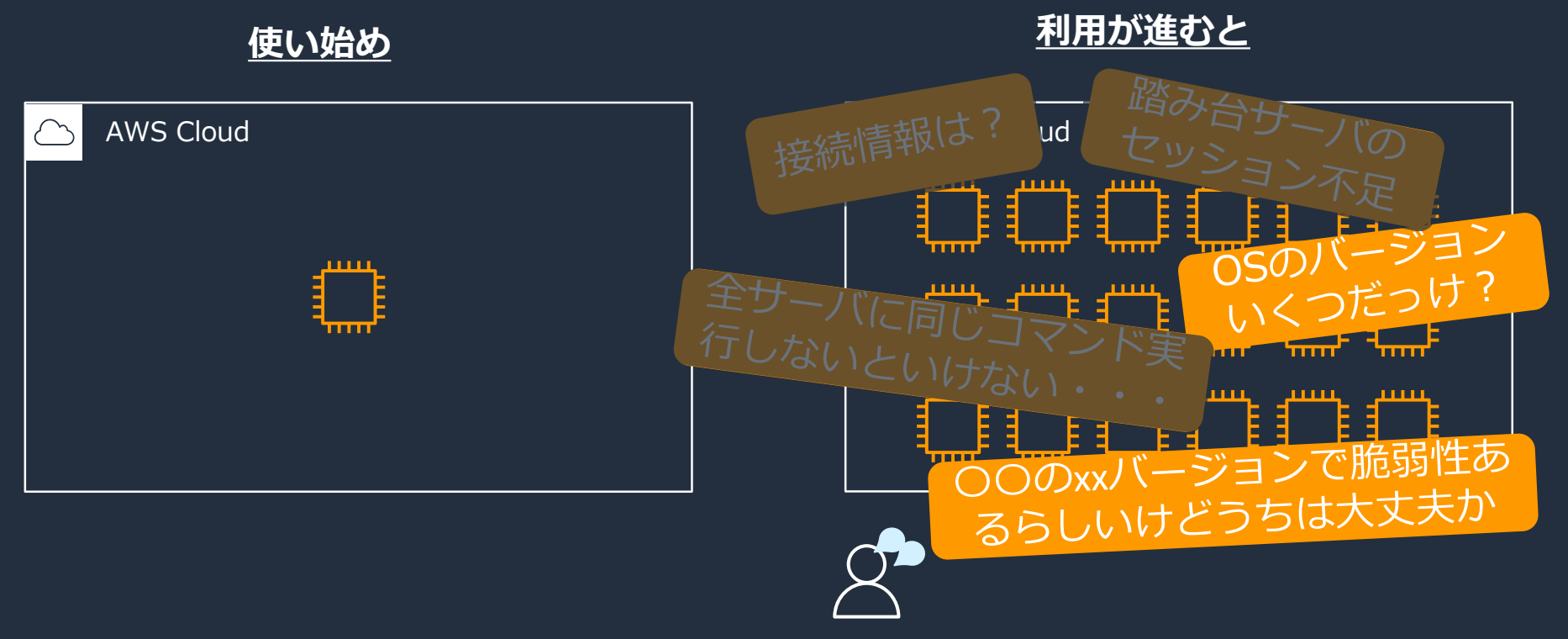

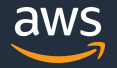

## **インベントリデータ管理の課題**

- Excel等を使った手動での構成情報管理は負荷が高い
- 管理していても更新漏れで実機とズレが生じる
- 正しい情報確認のため、実機に接続して1台ずつ確認が必要になる
- 何か脆弱性が見つかった時に該当するサーバの洗い出しに時間がかかる

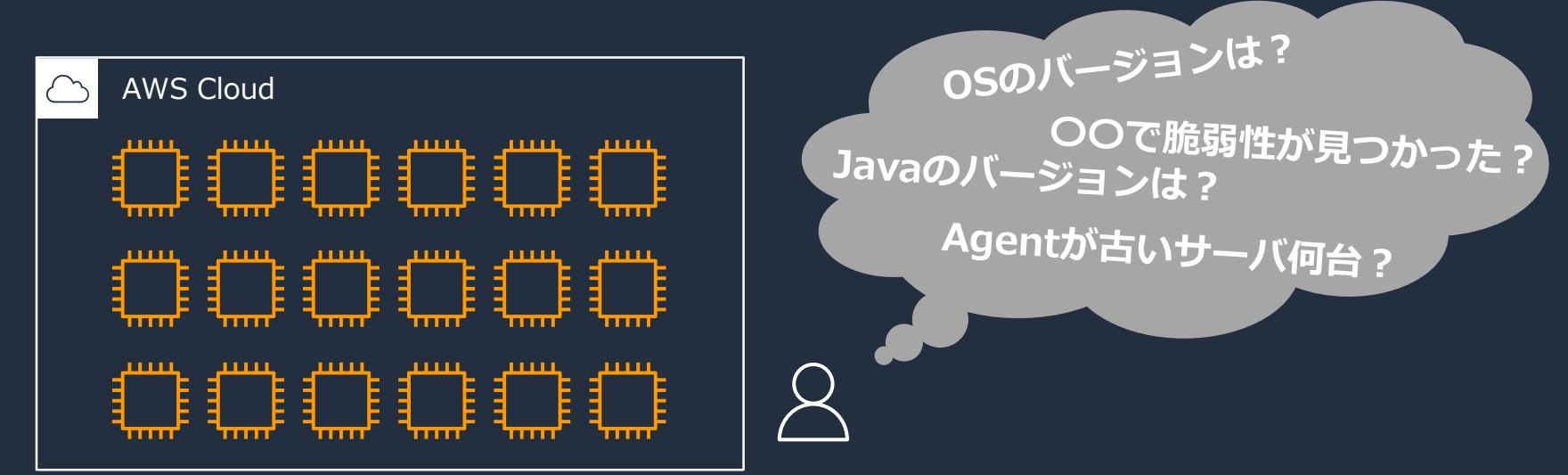

# **Invetory**

- OS上のアプリケーション一覧など構成情報を記録、可視化
- 最短30分ごとに定期的なデータ収集

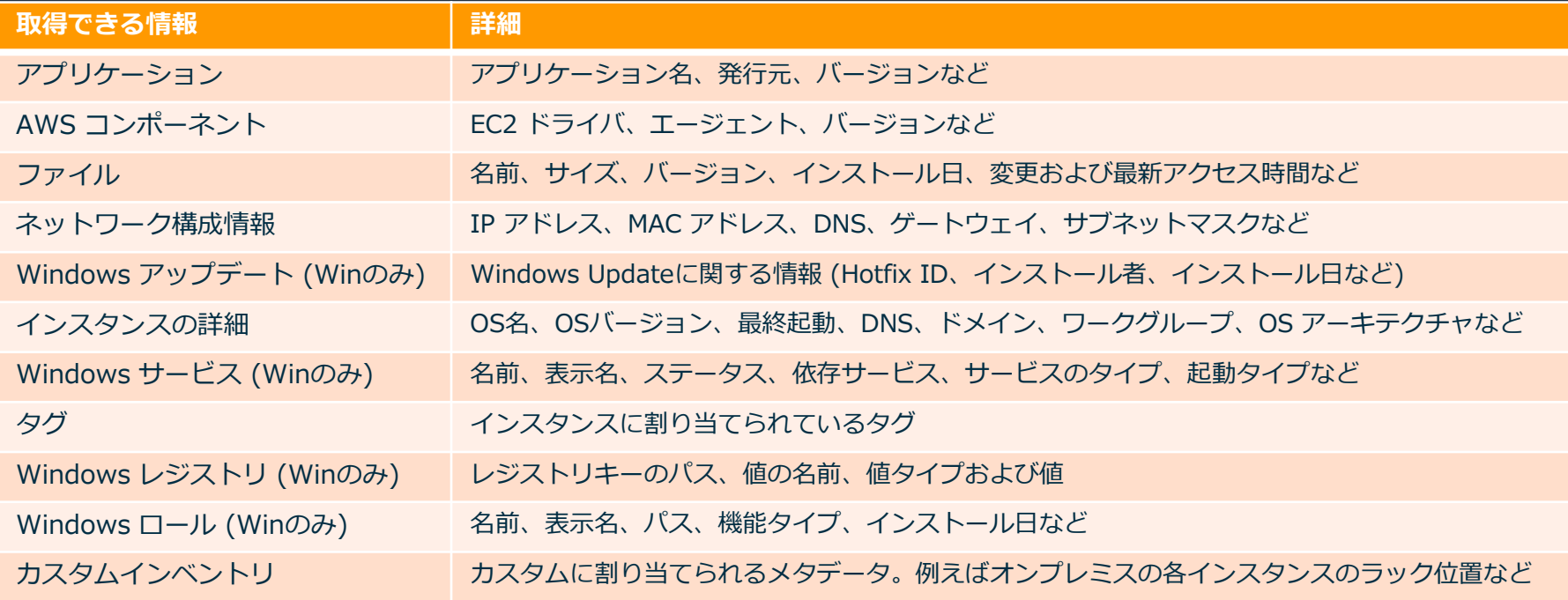

## **Hands-on② SSM Agentの自動更新とインベントリデータの収集**

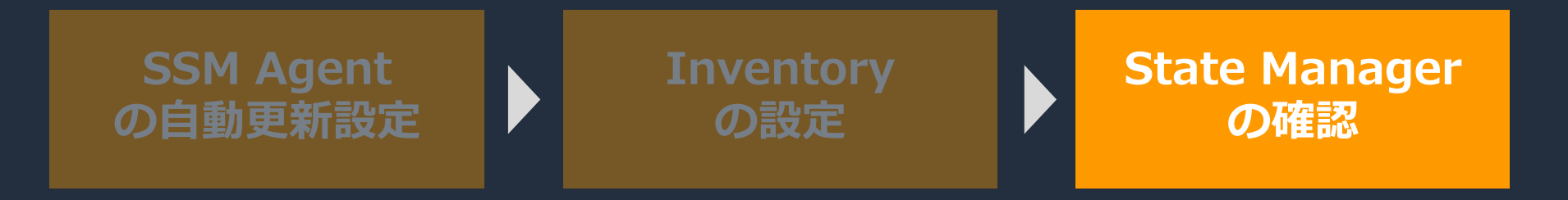

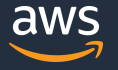

#### **State Manager**

- **定義された状態を保つ**ためのプロセスを自動化
- 状態維持を目的とした定期処理を行うためのフレームワーク
	- SSM Agentのバージョンを最新状態にする
	- インベントリデータを最新状態で可視化する etc
- 対象をマネージドインスタンスにすることで新規マネージドインスタンスが **追加されたタイミング**で、定義された状態を保つように処理が行われる

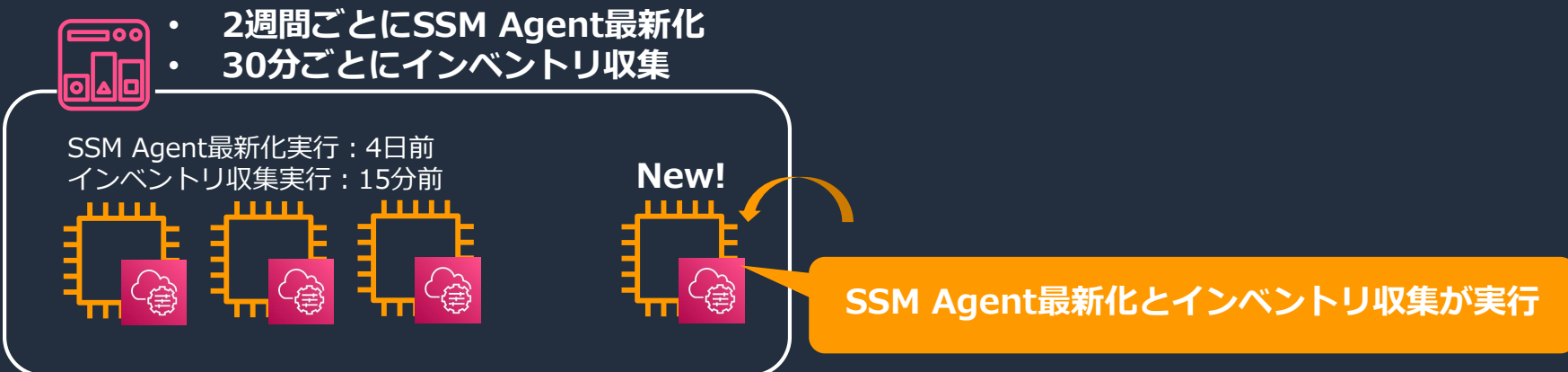

#### **Hands-on②実施後**

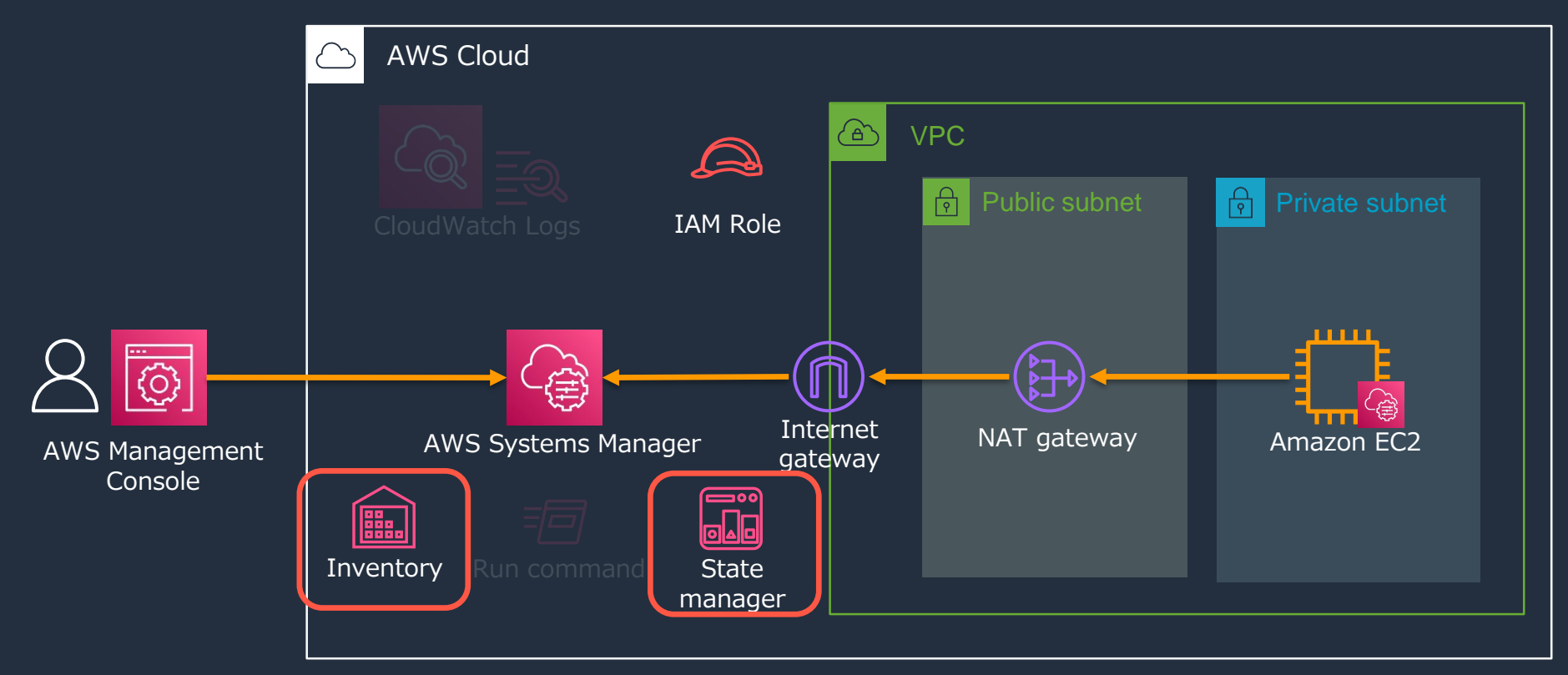

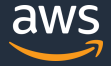

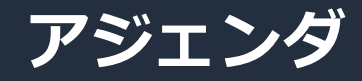

- はじめに
	- サーバ管理における課題
	- AWS Systems Managerとは
	- AWS Systems Managerを使ったサーバ管理を行うためには
- Hands-on
	- 事前準備
	- Systems Manager環境のセットアップ
	- SSM Agentの自動更新とインベントリデータの収集
	- Session Managerを使ったサーバログイン
	- RunCommandを使ったコマンド実行
- 本ハンズオンのまとめ、リソースの削除

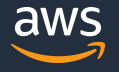

#### **Hands-on③ Session Managerを使ったサーバログイン**

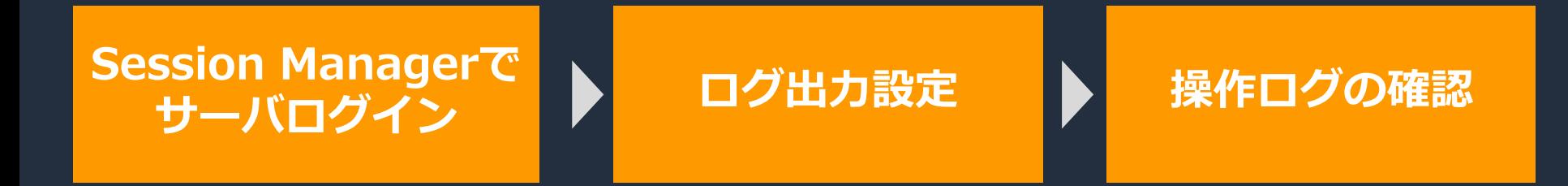

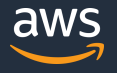

#### **Hands-on③ Session Managerを使ったサーバログイン**

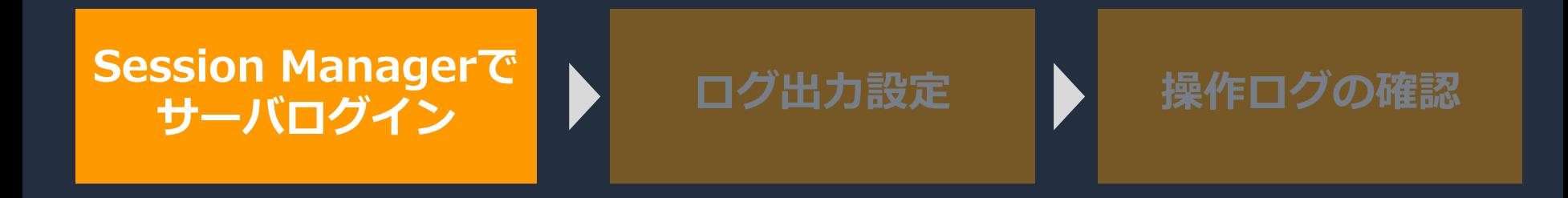

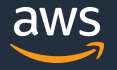

## **再掲:サーバ管理における課題**

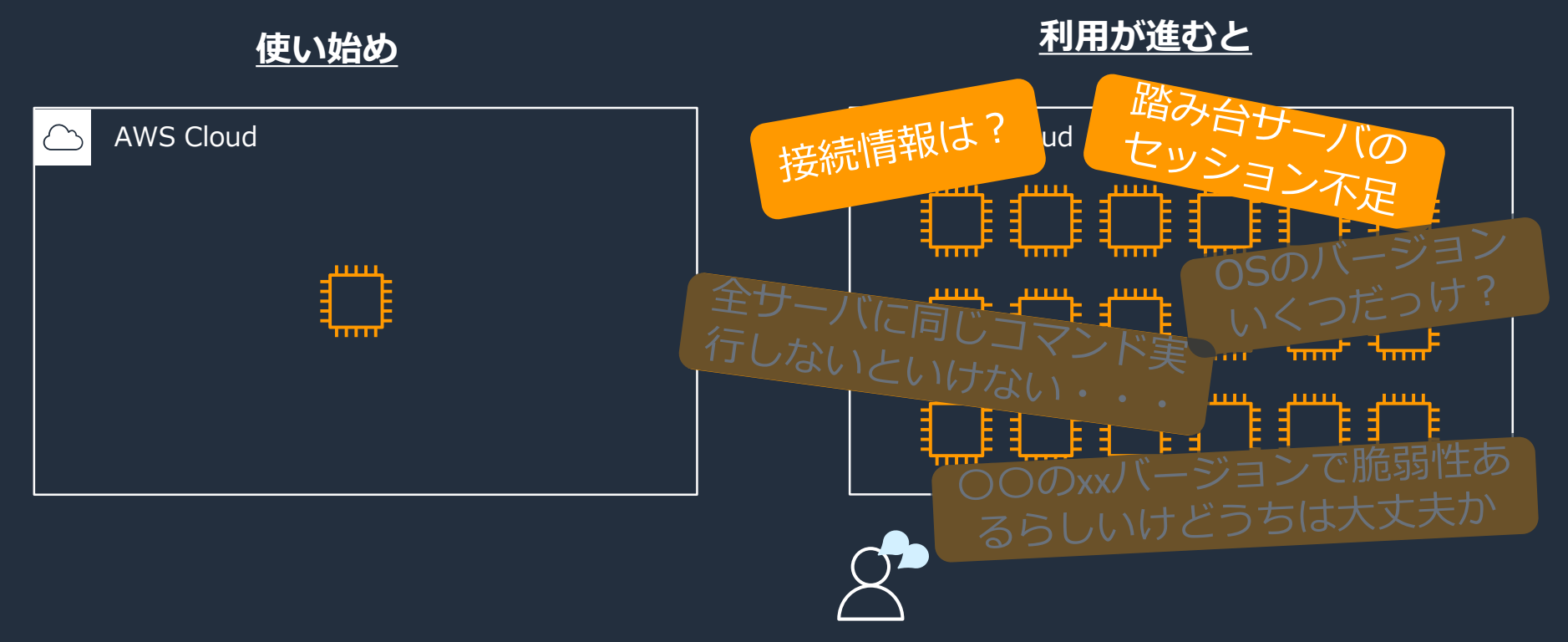

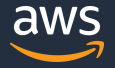

# **サーバのリモート接続における課題**

#### **踏み台サーバ管理/インバウンド開放**

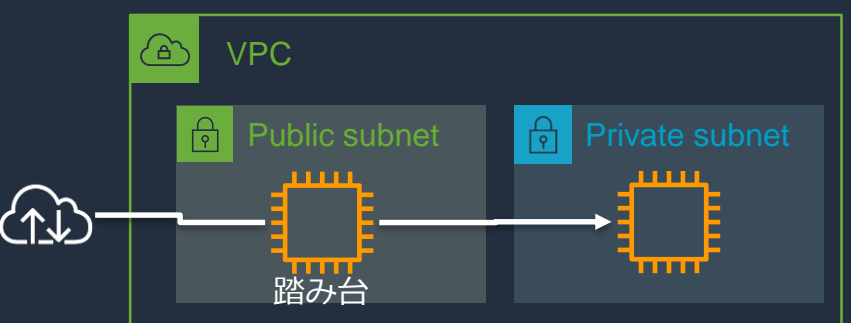

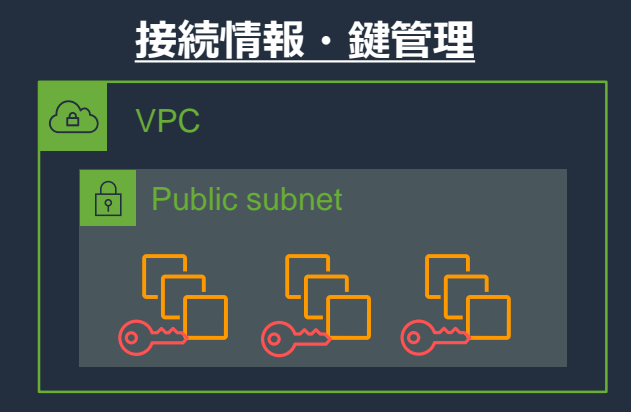

#### **VPN or Direct Connect接続**

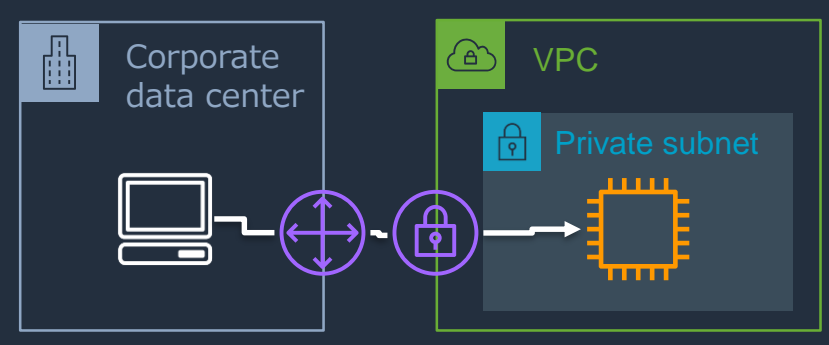

#### **HTTP/HTTPSのみのアウトバウンド環境**

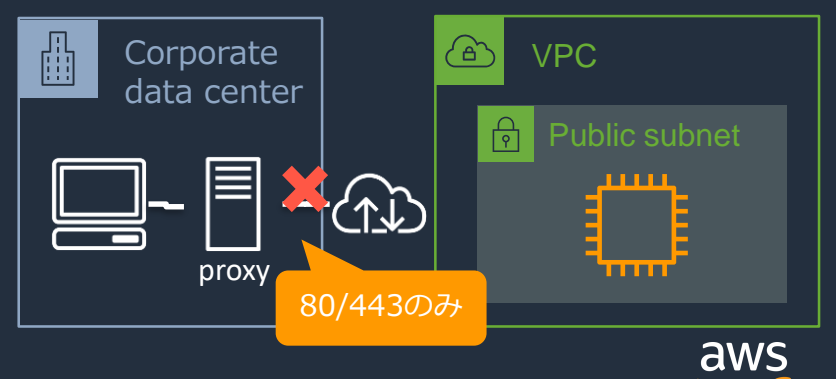

#### **Session Manager**

- **インバウンドポートを開放せず**にサーバへのシェルアクセスが可能
	- Linuxはbash、WindowsはPowerShellが利用可能
	- プライベートサブネットのインスタンスにもセキュアにアクセス可能
	- **踏み台サーバが不要**
- **サーバログイン情報(ID/PW)が不要で、IAM認証で制御**

[https://docs.aws.amazon.com/ja\\_jp/systems-manager/latest/userguide/session-manager-working-with-sessions-start.html#sessions-start-port-forwarding](https://docs.aws.amazon.com/ja_jp/systems-manager/latest/userguide/session-manager-working-with-sessions-start.html#sessions-start-port-forwarding)

# **Session Managerの仕組み**

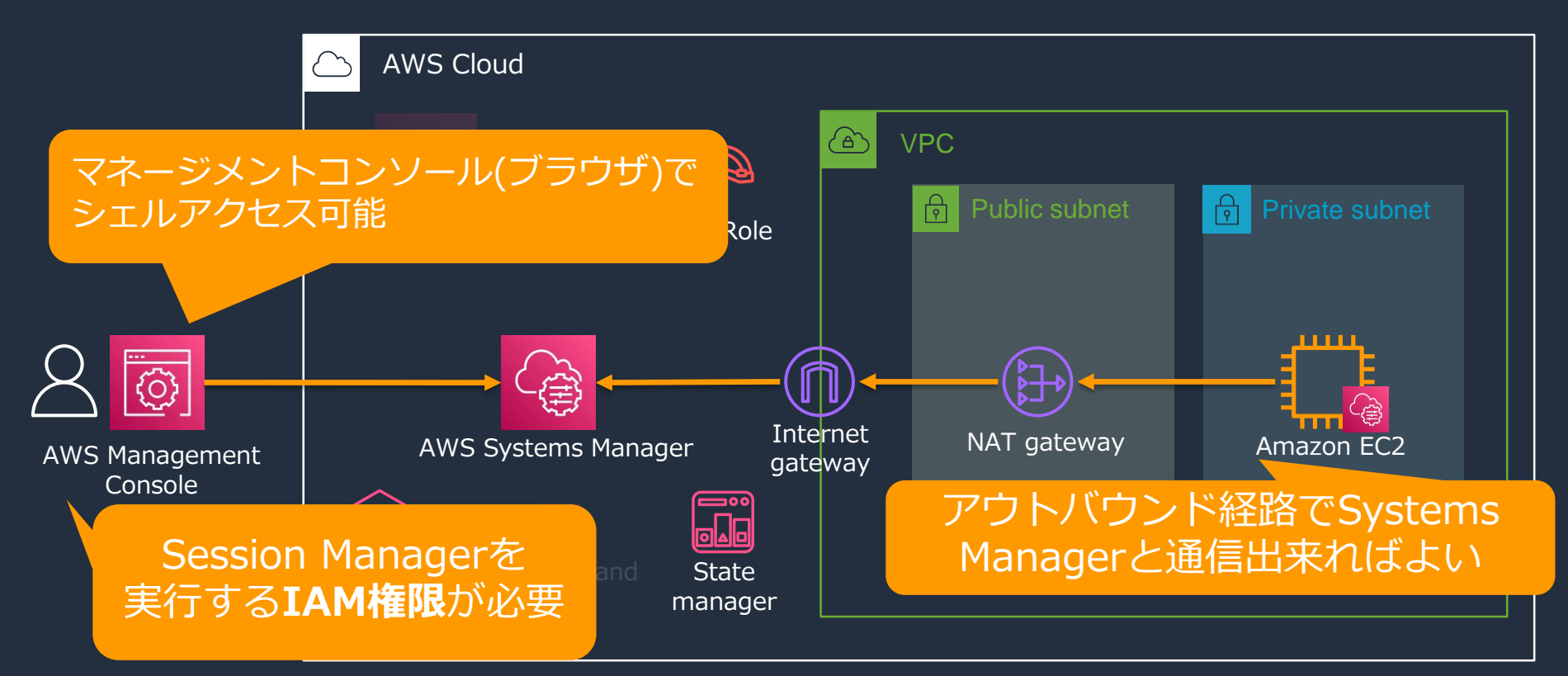

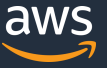

#### **Hands-on③ Session Managerを使ったサーバログイン**

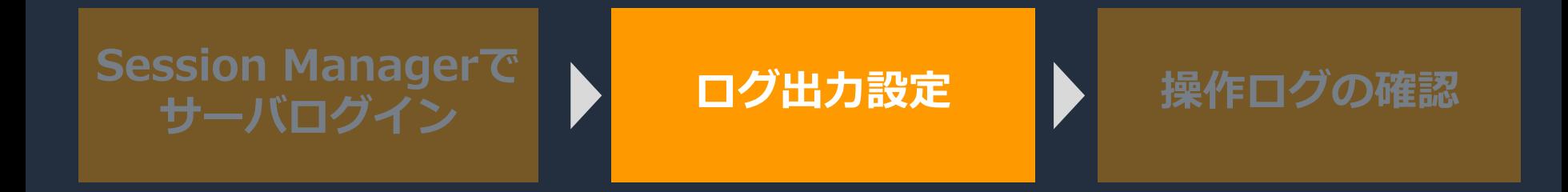

# **操作ログの記録**

• サーバでの操作ログは、S3またはCloudWatch Logsで保存可能

October 27, 2020, 11:31:38 (UTC+09:00)

• Session Managerのセッション開始操作、IAM情報については、CloudTrail で記録される

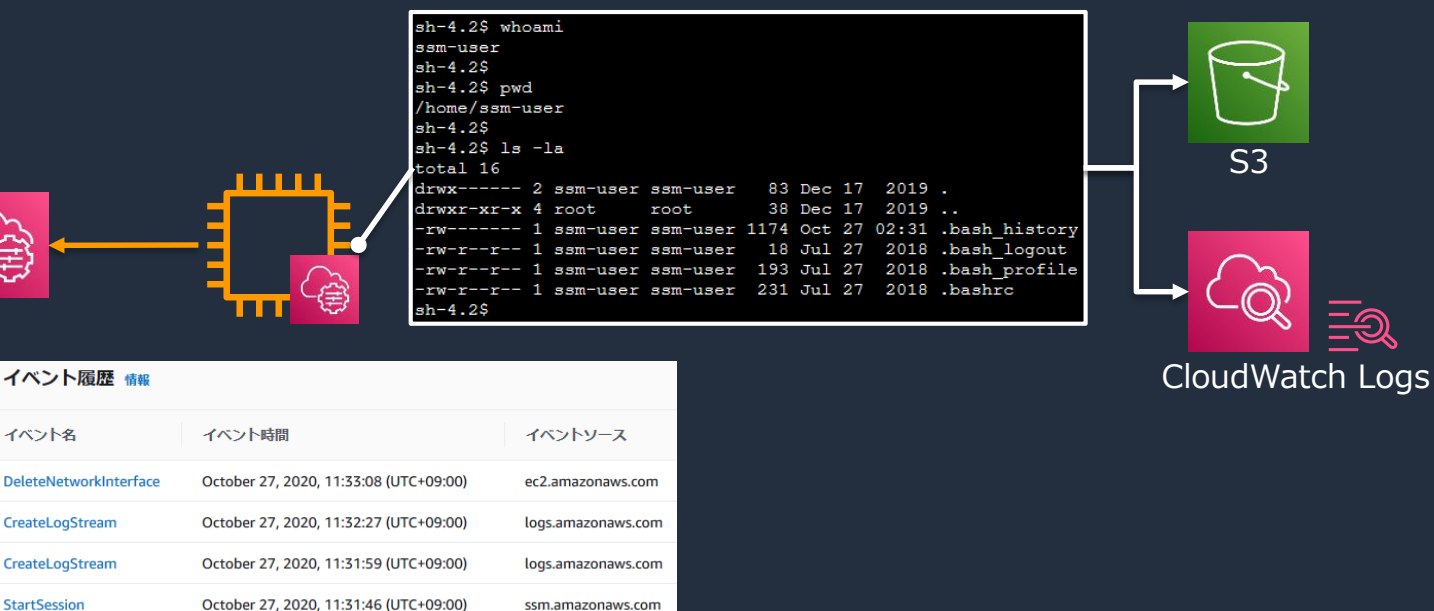

ssm.amazonaws.com

CreateDocument

**CloudTrail** 

**Q** 

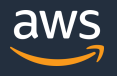

#### **Hands-on③ Session Managerを使ったサーバログイン**

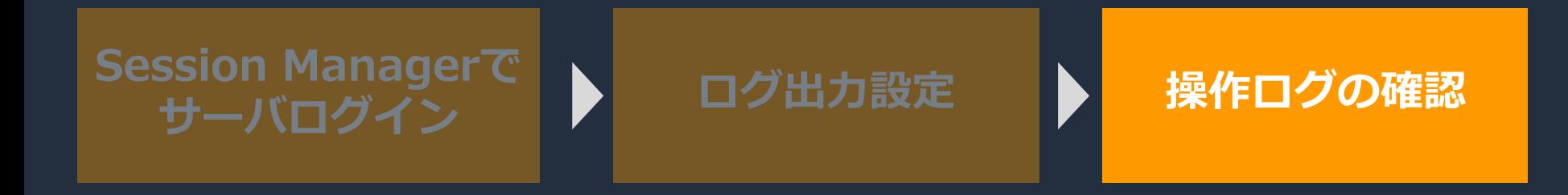

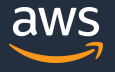

#### **Hands-on③実施後**

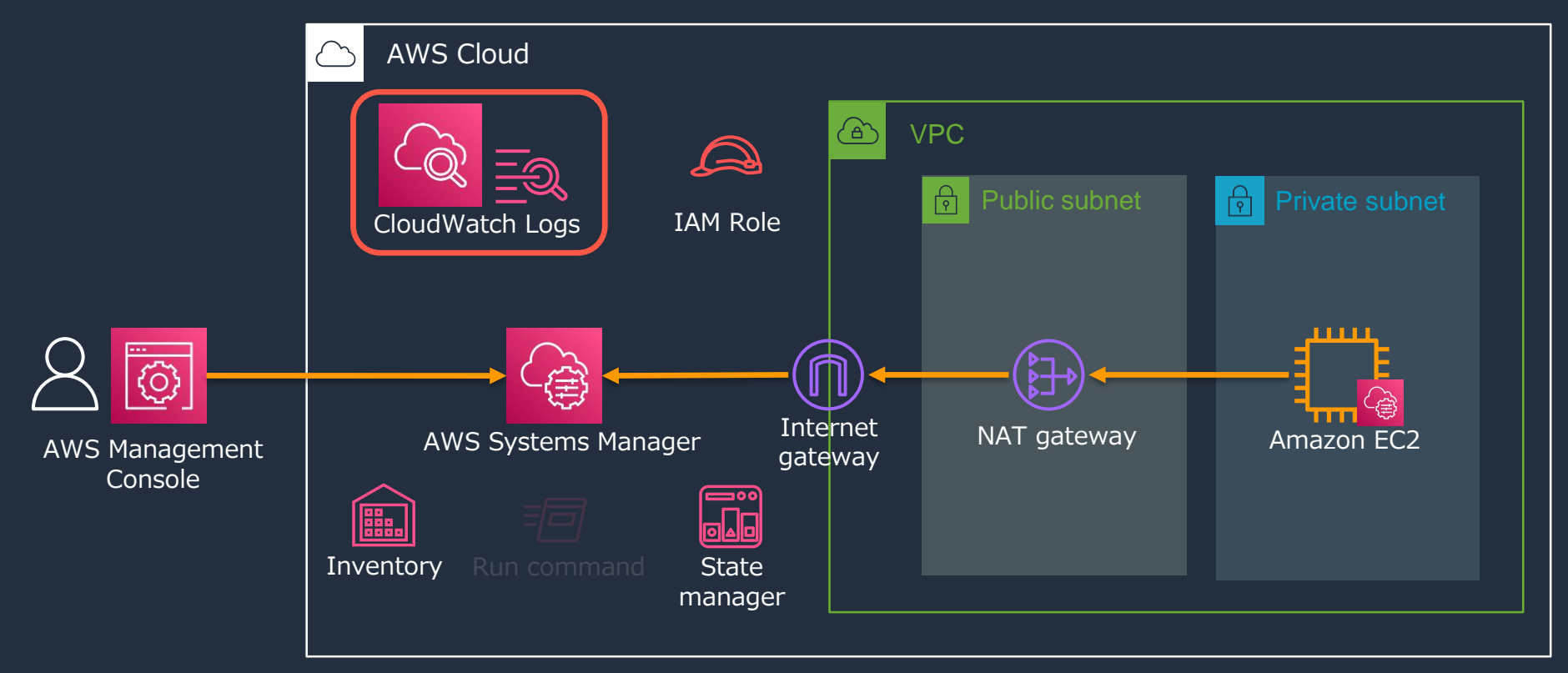

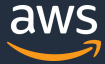

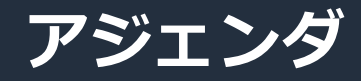

- はじめに
	- サーバ管理における課題
	- AWS Systems Managerとは
	- AWS Systems Managerを使ったサーバ管理を行うためには
- Hands-on
	- 事前準備
	- Systems Manager環境のセットアップ
	- SSM Agentの自動更新とインベントリデータの収集
	- Session Managerを使ったサーバログイン
	- RunCommandを使ったコマンド実行
- 本ハンズオンのまとめ、リソースの削除

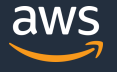

## **Hands-on④ RunCommandを使ったコマンド実行**

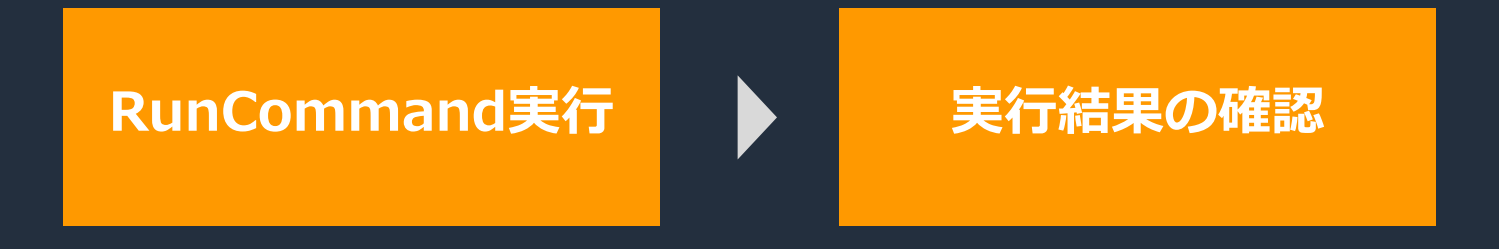

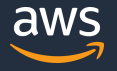

© 2022, Amazon Web Services, Inc. or its Affiliates. All rights reserved.

## **Hands-on④ RunCommandを使ったコマンド実行**

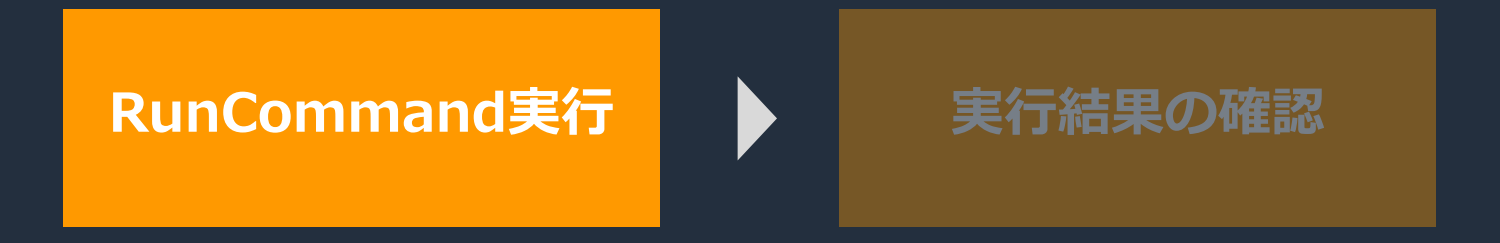

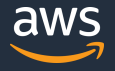

© 2022, Amazon Web Services, Inc. or its Affiliates. All rights reserved.

## **再掲:サーバ管理における課題**

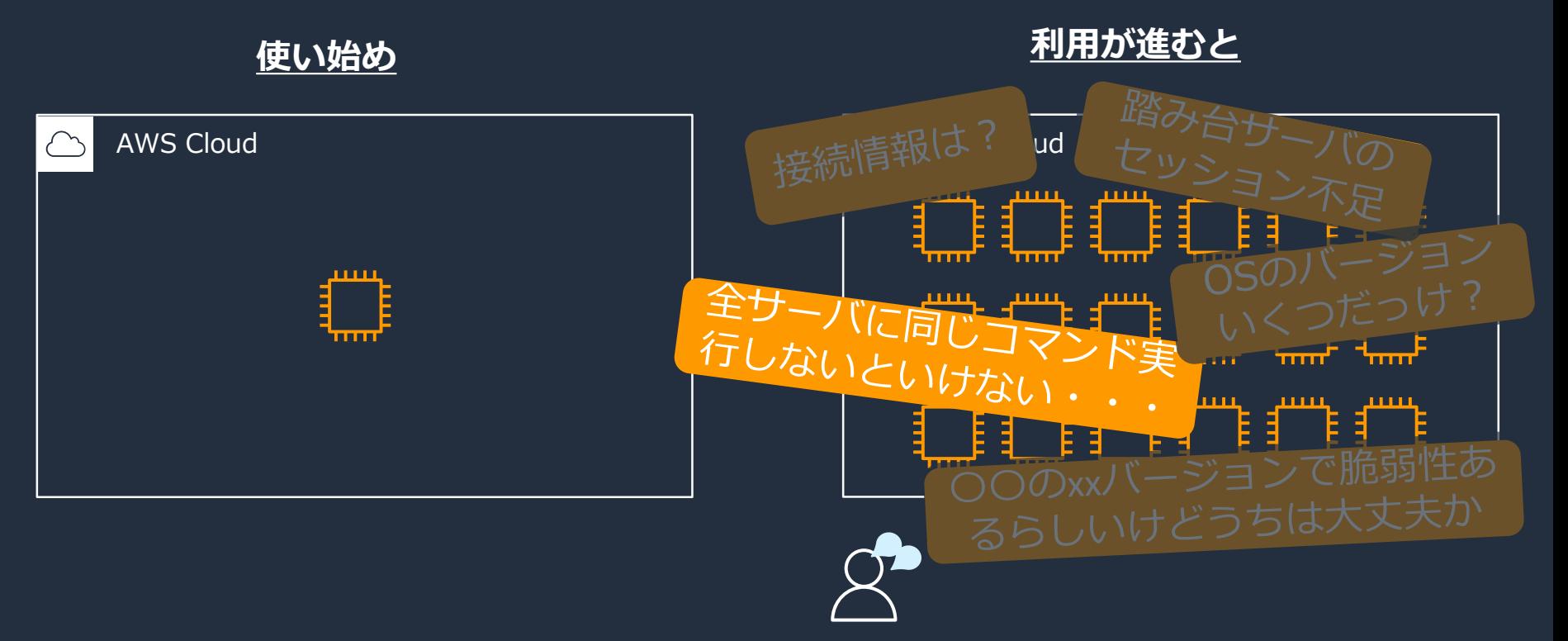

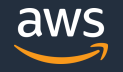

## **Run Command**

- サーバへの**一括コマンド実行**が可能
- 実行対象は、特定のサーバまたは、タグ、リソースグループによる指定が可能

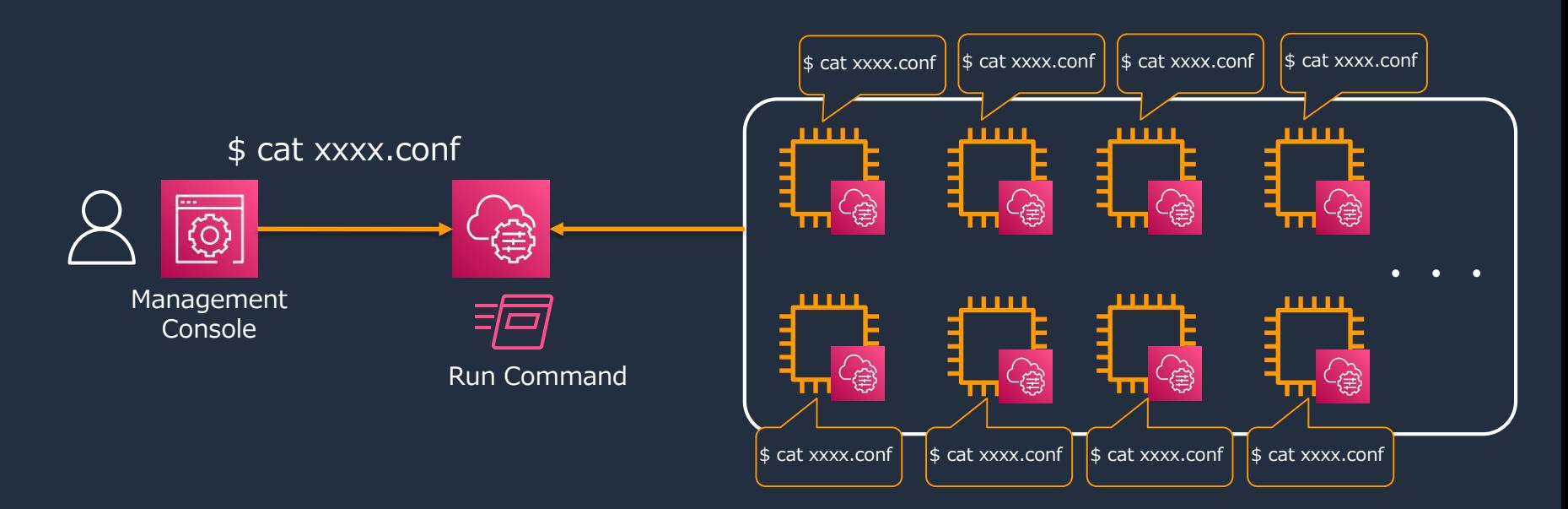

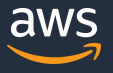

## **Hands-on④ RunCommandを使ったコマンド実行**

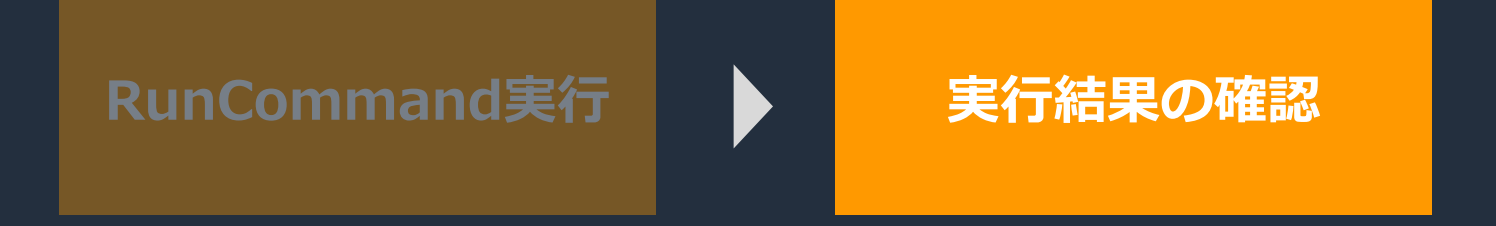

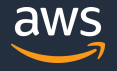

#### **RunCommandの実行結果確認**

- マネジメントコンソールまたは指定したS3バケットに実行結果を出力
- マネジメントコンソールの場合、48000文字までが表示可能なため、実行結果 が上限を超える場合はS3バケットへの出力設定を推奨

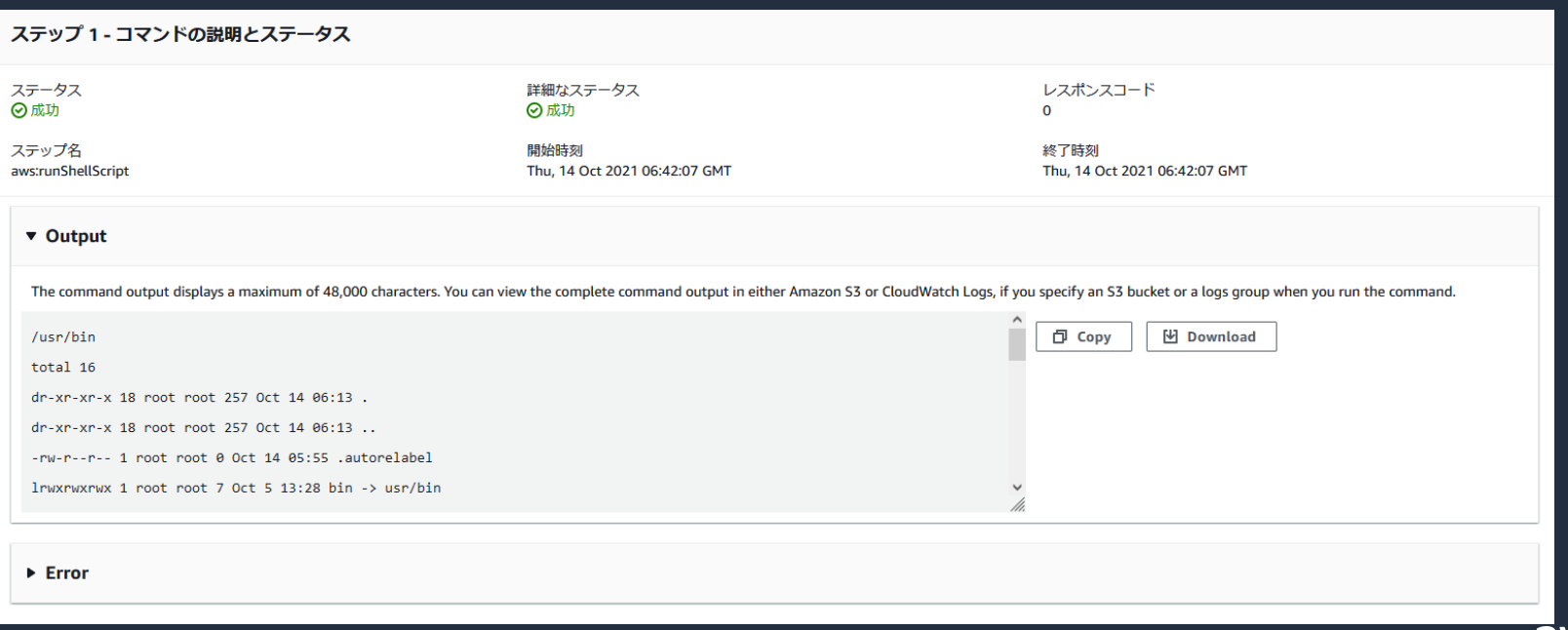

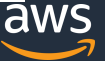

#### **Hands-on④実施後**

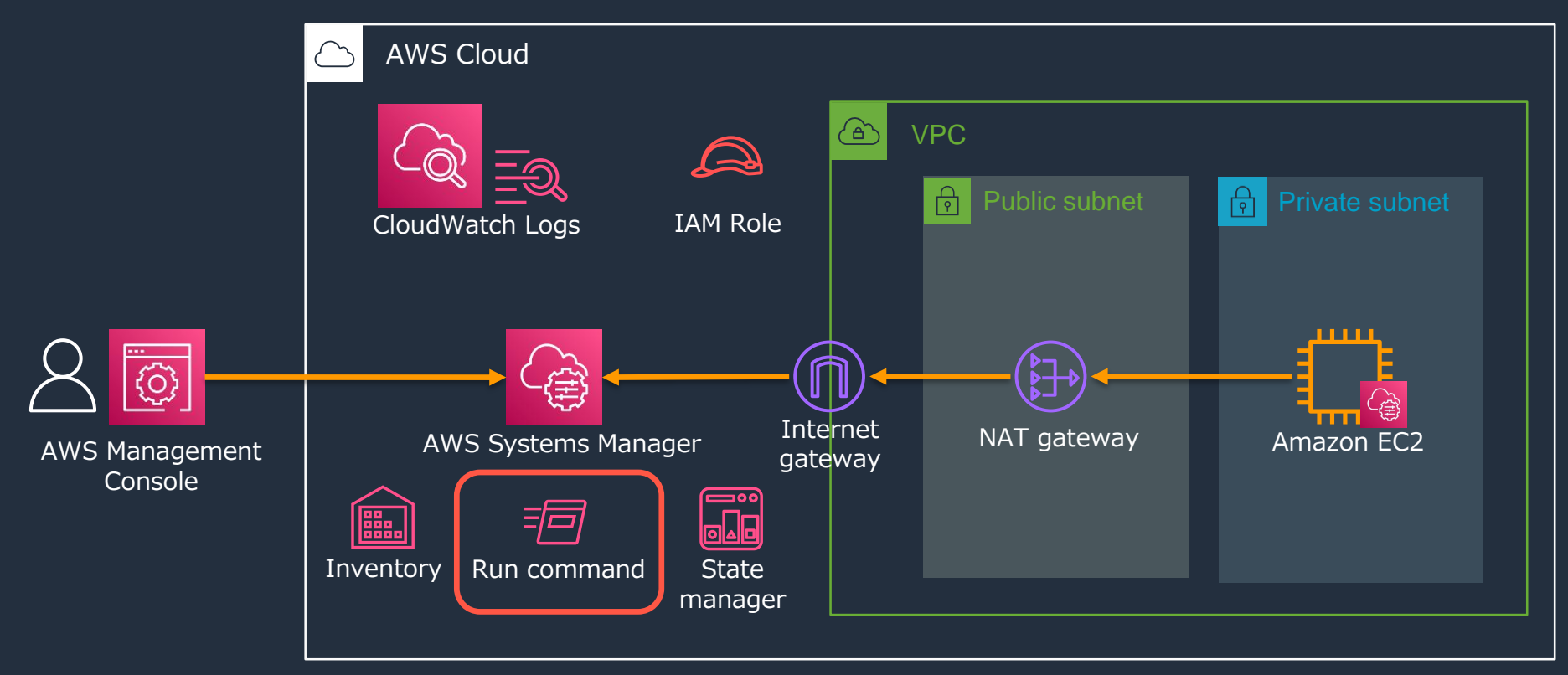

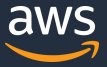

# **本ハンズオンの構成でコストが発生する主要部分について**

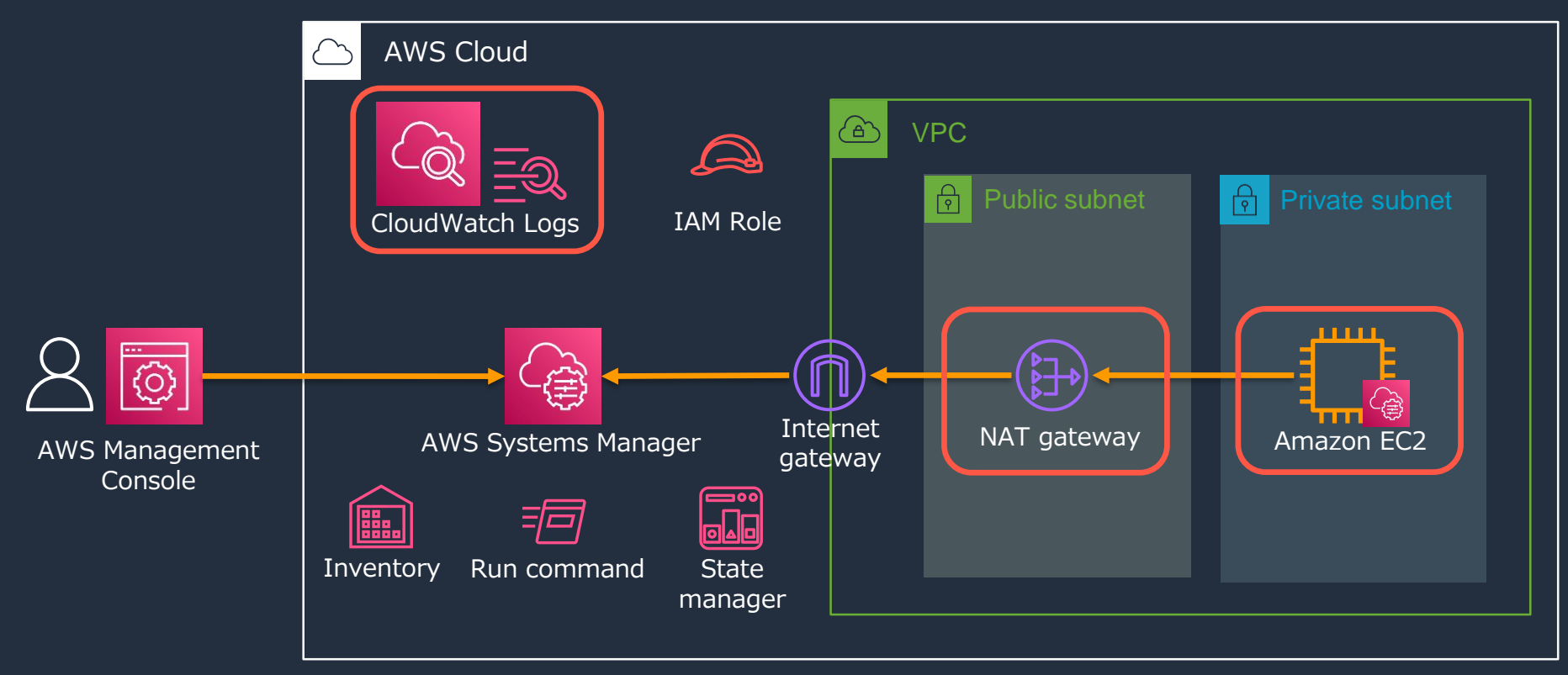

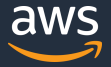

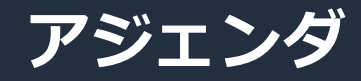

- はじめに
	- サーバ管理における課題
	- AWS Systems Managerとは
	- AWS Systems Managerを使ったサーバ管理を行うためには
- Hands-on
	- 事前準備
	- Systems Manager環境のセットアップ
	- SSM Agentの自動更新とインベントリデータの収集
	- Session Managerを使ったサーバログイン
	- RunCommandを使ったコマンド実行
- 本ハンズオンのまとめ、リソースの削除

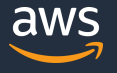

# **リソースの削除**

順序によって削除できないリソースがあるため、以下の順序で削除をお願いします

- 1. State Managerの関連付けを削除
- 2. Session Managerのログ出力設定削除
- 3. EC2インスタンスの削除
- 4. CloudWatch Logsグループの削除
- 5. IAMロールの削除
- 6. CloudFormationスタックの削除

# **本ハンズオンのまとめ**

- Systems Managerの環境セットアップ
	- マネージドインスタンス
	- アウトバウンド経路
	- IAMロール
- Systems Managerによるサーバ管理方法
	- マネージドインスタンスの管理:Fleet Manager
	- サーバ構成情報の取得:Inventory
	- サーバの状態維持:State Manager
	- サーバリモート接続:Session Manager
	- コマンドの一括実行:RunCommand

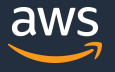

# **本ハンズオンでご紹介した機能を使ったサーバ運用例**

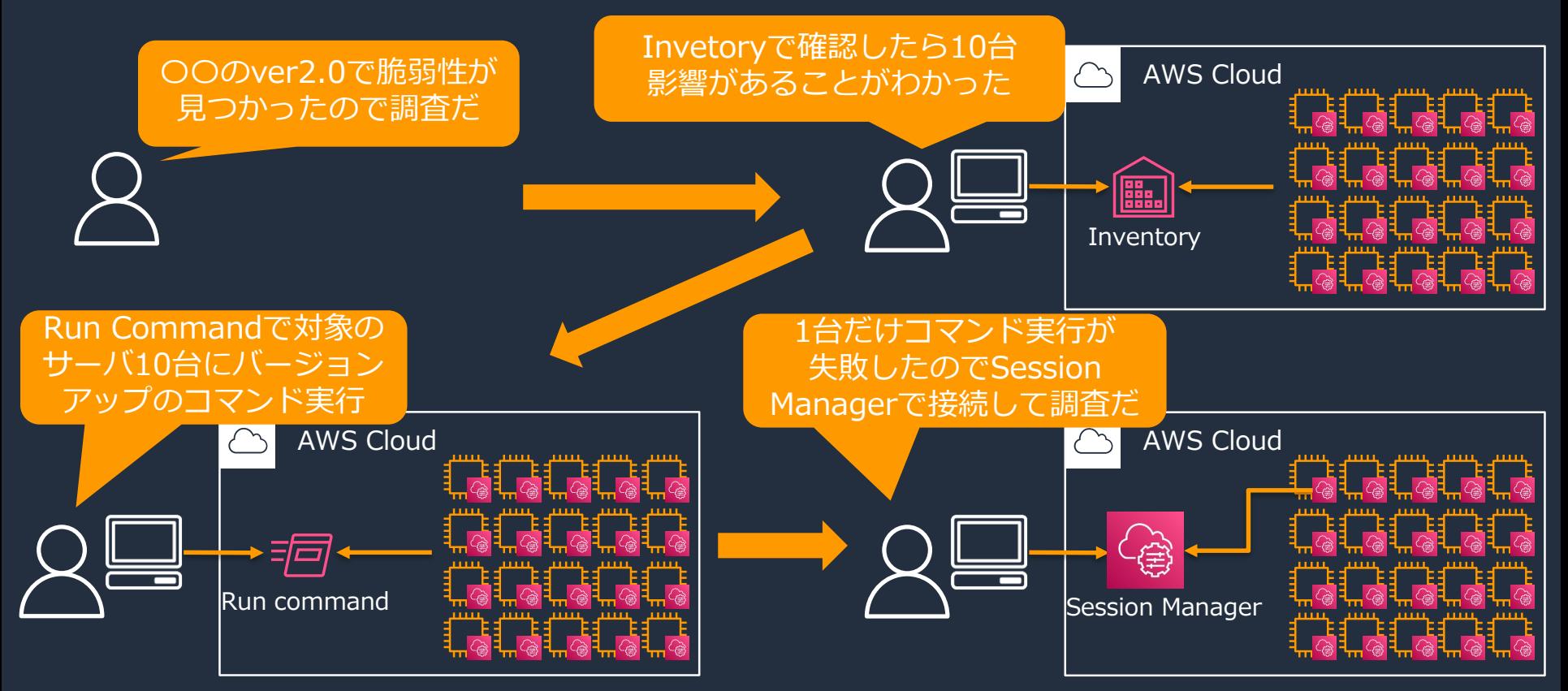

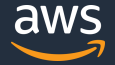

# **ご紹介出来なかった機能からNext Step向けに一部抜粋**

#### **ノード管理 変更管理**

- **Fleet Manager**
- Compliance
- Inventory
- Hybrid Activations
- Session Manager
- **Run Command**
- State Manager
- **Patch Manager**
- Distributor

#### **運用管理**

#### • **Explorer**

- OpsCenter
- **Incident Manager**

- Change Manager
- **Automation**
- Change Calendar
- Maintenance Windows

# **アプリケーション管理**

- Application Manager
- AppConfg
- **Parameter Store**

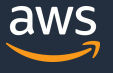

# **Next Step1 サービスを深く知る**

• AWS Black Belt: AWS Systems Manager

<https://aws.amazon.com/jp/blogs/news/webinar-bb-aws-systems-manager-2020/>

AWS BlackBelt Systems Manager

• よくある質問:AWS Systems Managerのよくある質問 <https://aws.amazon.com/jp/systems-manager/faq/>

AWS よくある質問 Systems Manager

# **Next Step2 Systems Managerのその他機能を試す**

• AWS Systems Managerハンズオン

[https://catalog.us-east-1.prod.workshops.aws/v2/workshops/7e60f6e3-0c8f-488a](https://catalog.us-east-1.prod.workshops.aws/v2/workshops/7e60f6e3-0c8f-488a-bedc-632aa8d526ea/ja-JP/)bedc-632aa8d526ea/ja-JP/ 本ハンズオンで触れていないPatch Managerのハンズオンがおすすめです

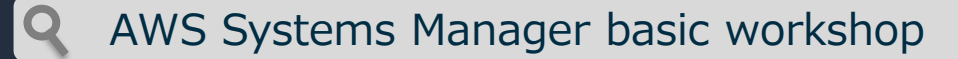
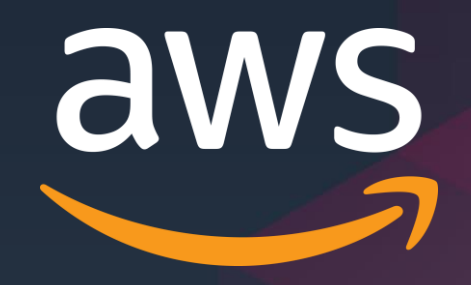

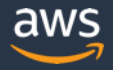

みうしょういきょう